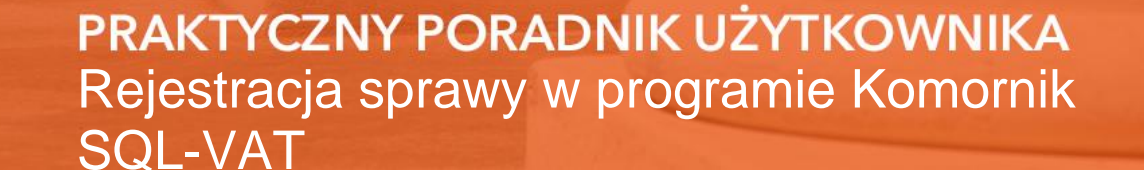

**Cel dokumentu:** Zapoznanie użytkownika z procesem rejestracji sprawy w programie Komornik SQL-VAT. W poradniku zostaną pominięte aspekty związane z rejestracją dłużnika i wierzyciela, opisane w osobnych poradnikach. Sprawa będzie rejestrowana w oparciu o typ sprawy Km.

1. W celu zarejestrowania sprawy należy wybrać jeden z modułów Repertorium, związany z typem sprawy, który ma zostać założony. Na potrzeby tego poradnika zostanie wybrany moduł zawierający możliwość rejestracji wszystkich typów spraw, czyli "Repertorium ogólne".

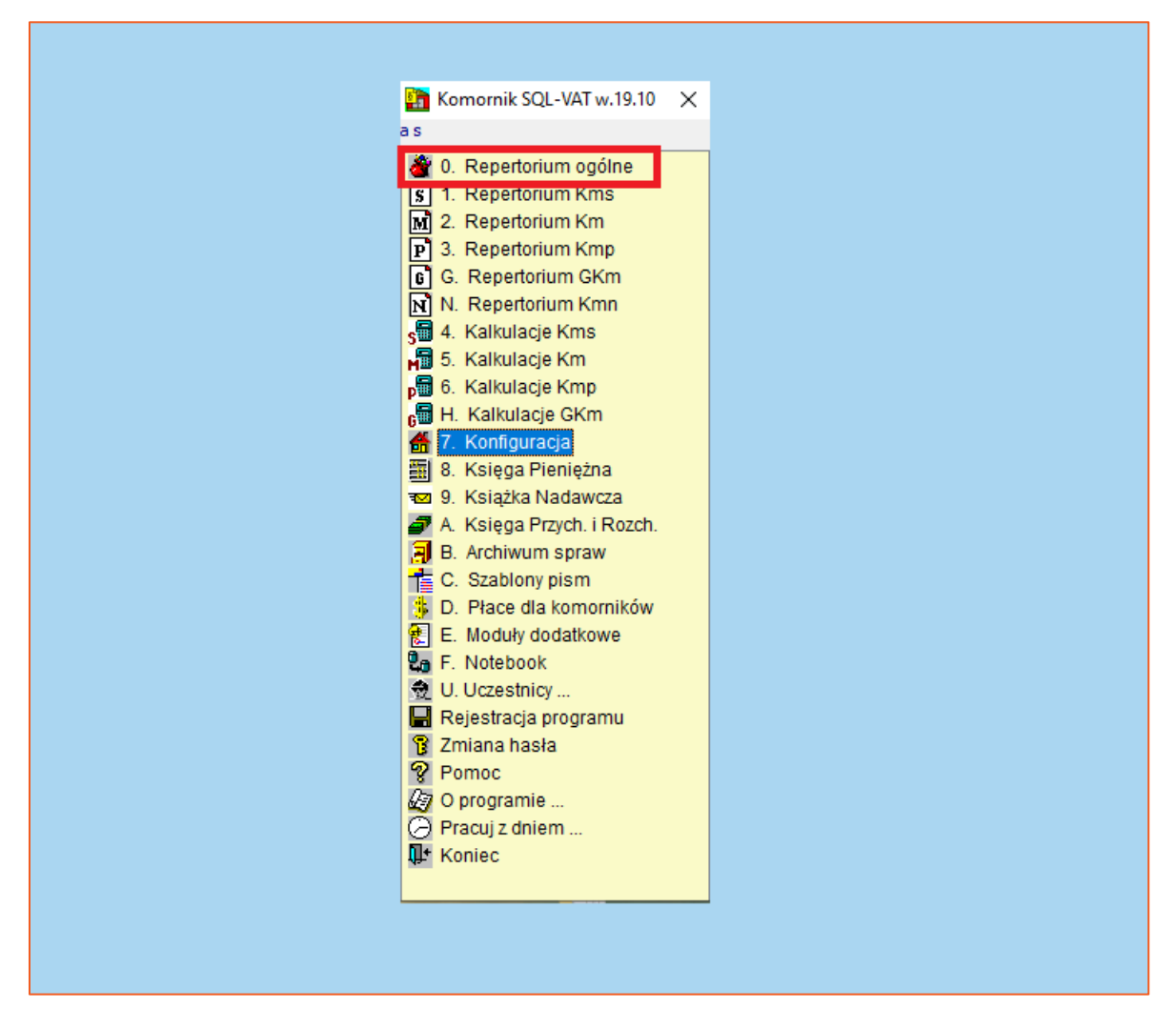

*Rysunek 1 Repertorium ogólne*

2. W następnym kroku należy wybrać zakładkę "Sprawa" i "Dodaj sprawę".

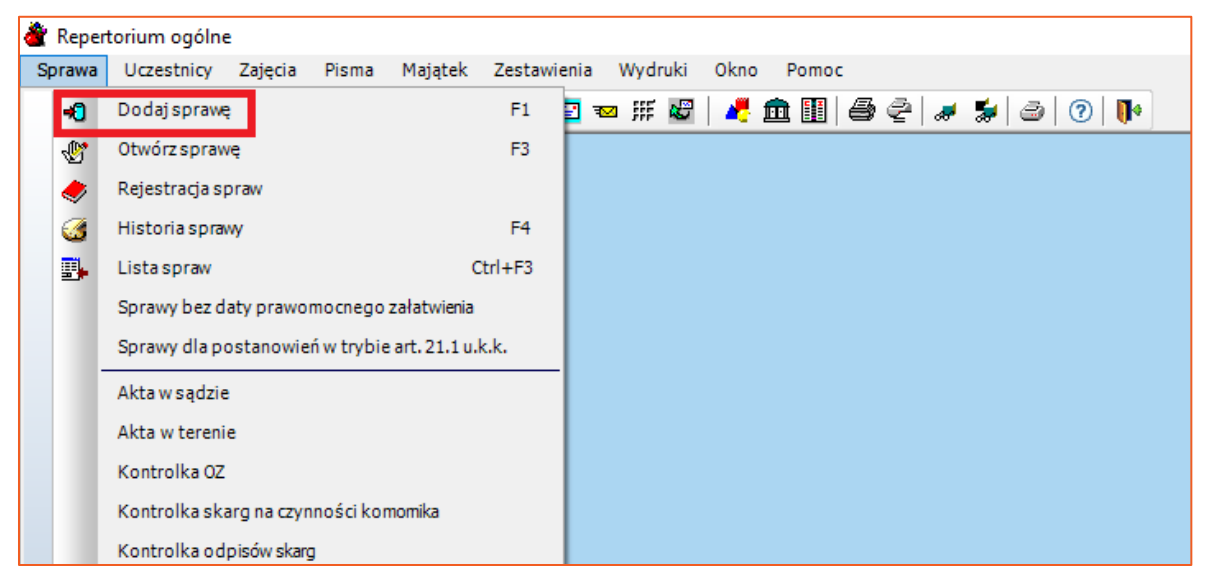

*Rysunek 2 Dodawanie sprawy*

3. Z listy wyboru należy wskazać "Repertorium Km", a następnie przycisk "Zamknij".

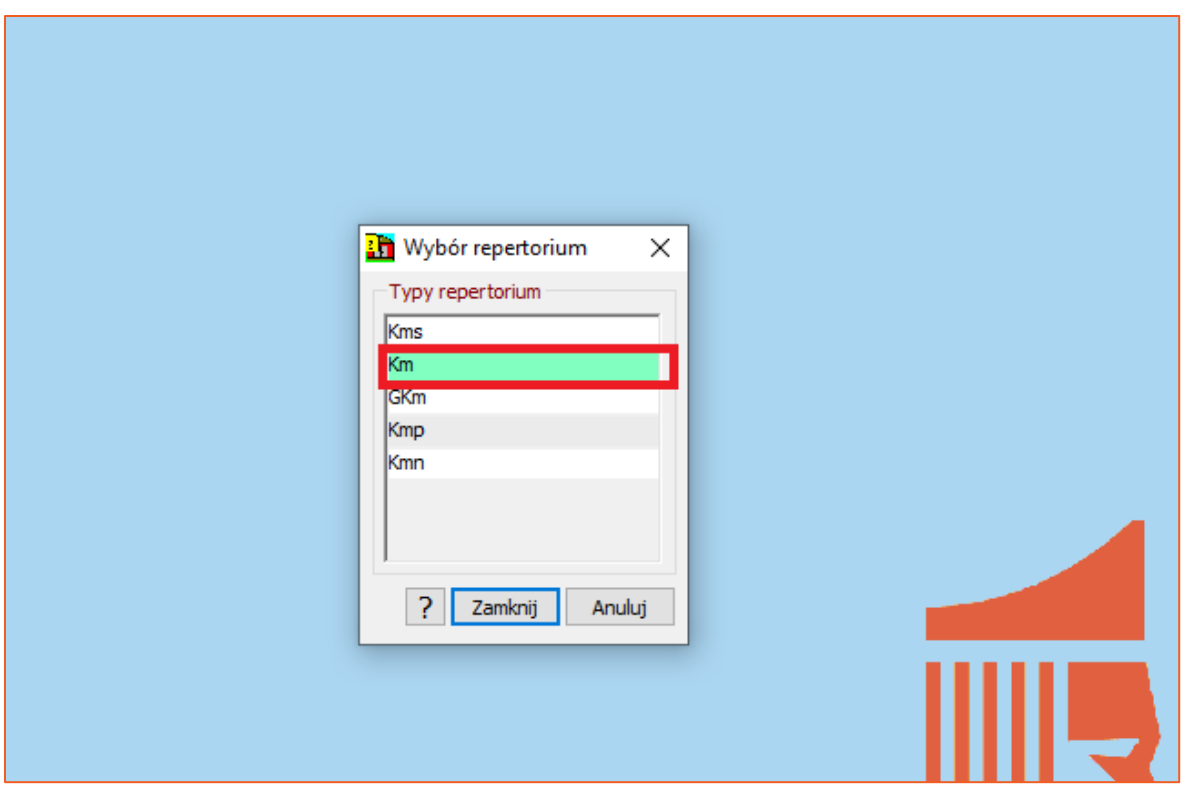

*Rysunek 3 Typy repertorium*

4. Otworzy się okno nowej sprawy. System wybierze pierwszy wolny numer sprawy w danym roku kalendarzowym. Opcja numeru sprawy jest edytowalna dla użytkownika. Zmiana ręczna spowoduje, że program, podczas rejestracji kolejnej sprawy, zaproponuje numer sprawy o jeden większy od ostatniej ręcznej zmiany. Nowo utworzoną sprawę należy zapisać za pomocą przycisku "Zapisz".

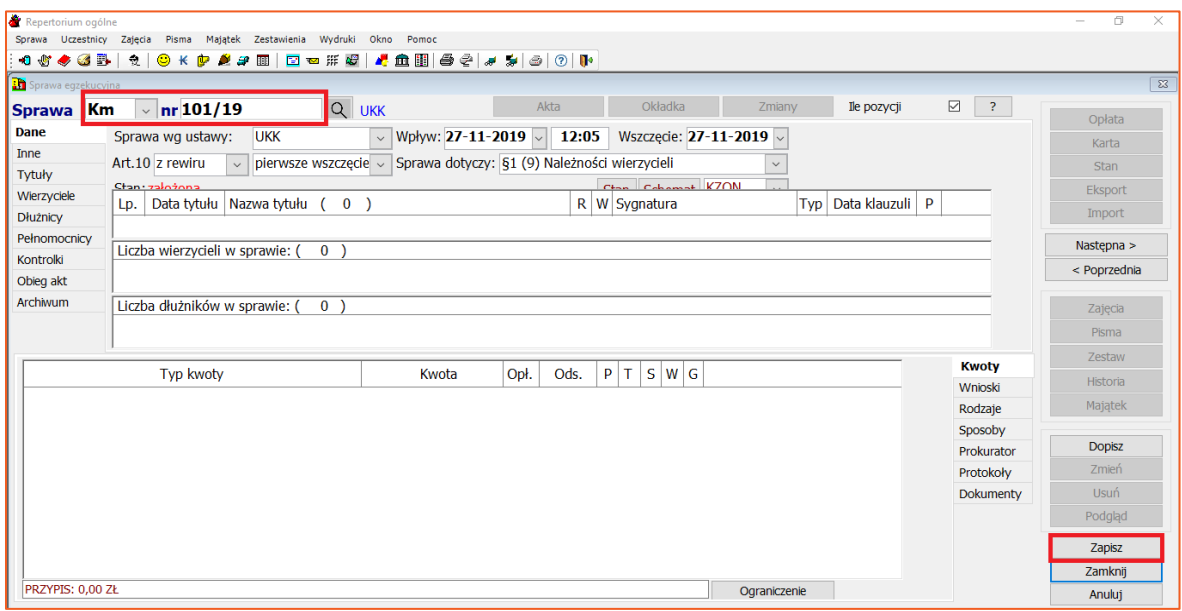

*Rysunek 4 Okno nowej sprawy*

5. W górnej częsci sprawy należy uzupełnić podstawowe informacje odnośnie sprawy.

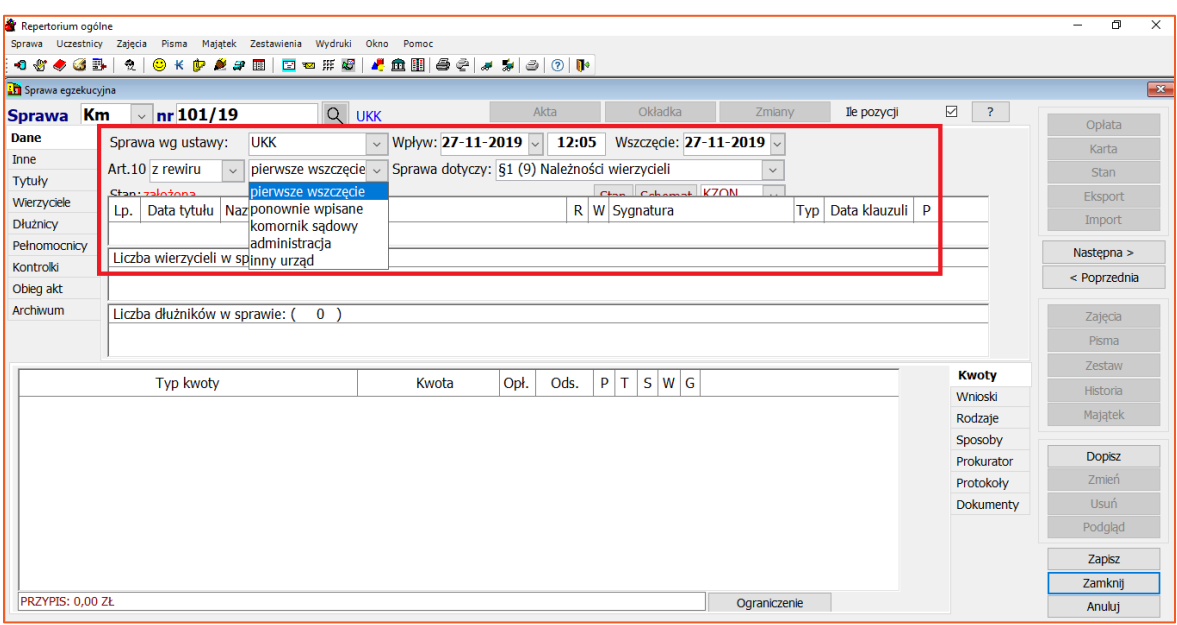

*Rysunek 5 Proces rejestracji sprawy*

**Sprawa wg ustawy** – informacja o podstawie prawnej według, której prowadzona jest sprawa. Przy rejestracji nowej sprawy automatycznie proponowana jest ostania nowelizacja ustawy.

**Wpływ** i **Wszczęcie** – pierwsza pozycja określa datę wpływu do kancelarii, natomiast druga datę wszczęcia (w przypadku przekazania przez innego komornika data wszczęcia będzie wcześniejsza w stosunku do daty wpływu).

**Art.10** – sprawy wszczęte w trybie art. 10 UKK czyli z wyboru wierzyciela.

**Przekazane** [lista rozwijalna] – pozwala wskazać przekazującego sprawę wg właściwości ("Komornik", "Administracja", "Inny urząd") lub zaznaczyć, że sprawa została ponownie wpisana do repertorium

**Sprawa dotyczy** – wybór kategorii sprawy do planu podziału dla spraw Km sprowadza się do wskazania jednej z kategorii zaspokojenia zgodnie z art. 1025 kpc.

**Stan sprawy** – aktualny stan sprawy (czynna, zawieszona, umorzona). Stan ten jest zmieniany dynamicznie, po założeniu odpowiedniego pisma.

**Schemat** – pozwala ustalić kolejność spłaty roszczeń podczas księgowania; kolejne litery oznaczają: K – koszty, N – należności, O – odsetki, Z – zaległość ZUS (tylko dla Kmp).

6. W następnym kroku należy dodać tytuł sprawy. Można tego dokonać z zakładki "Tytuły" albo klikając prawym przyciskiem myszy w polu "Nazwa tytułu" i wybrać przycisk "Dopisz".

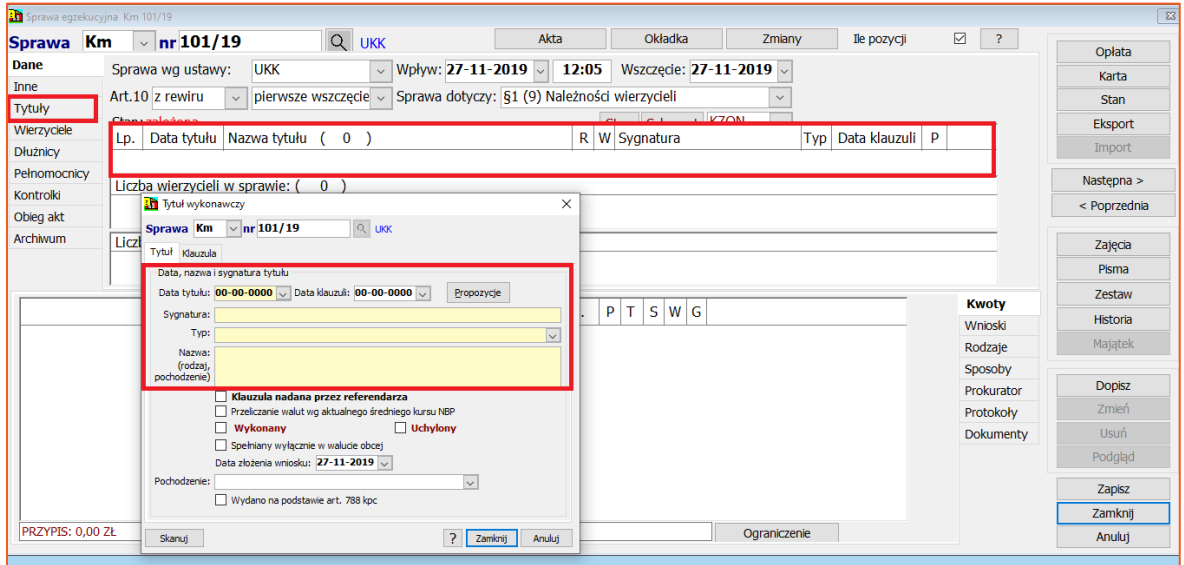

*Rysunek 6 Tytuł wykonawczy*

Podstawą egzekucji jest tytuł wykonawczy. Obowiązkowo należy wypełnić datę tytułu, wpisać numer sygnatury, nazwę oraz wybrać typ.

Dostępna jest również możliwość wpisania daty klauzuli. Przycisk "Propozycje" wywołuje okno z propozycjami nazw tytułów. Dopisywanie własnych propozycji tytułów jest możliwe w module konfiguracji.

7. Po dodaniu tytułu należy zarejestrować dłużnika(ów) i wierzyciela(i).

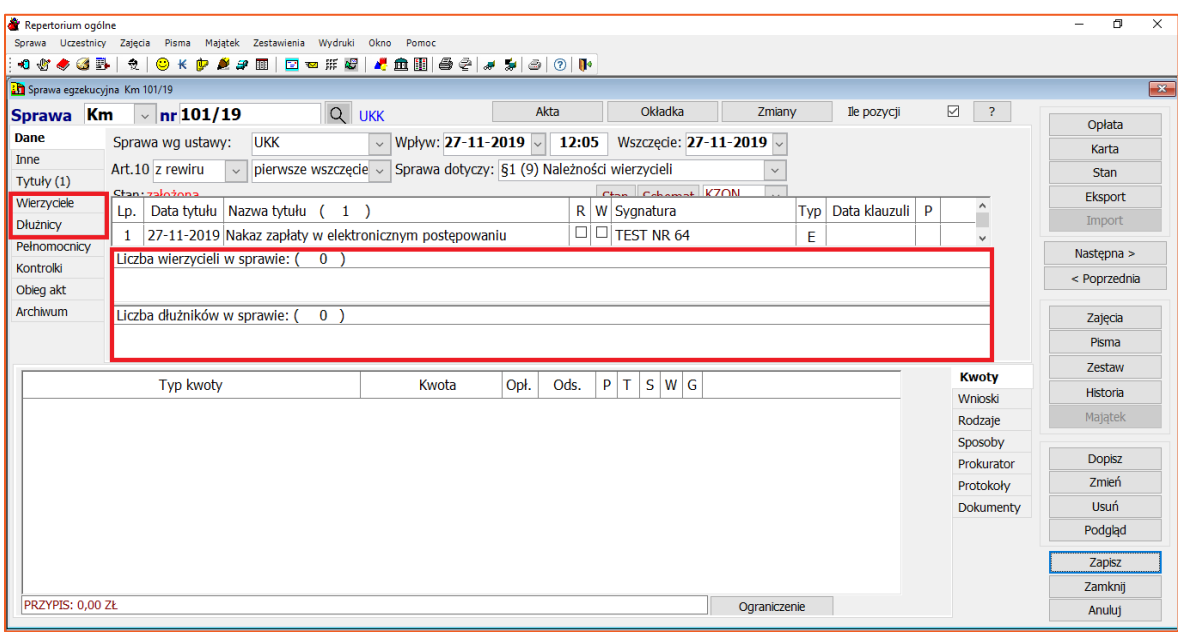

*Rysunek 7 Rejestracja stron w sprawie*

## **Uwaga!**

**Rejestracja dłużnika i wierzyciela w sprawie zostały opisano w osobnych poradnikach.** 

8. W kolejnym kroku należy zarejestrować kwotę (kwoty) w sprawie. W zakładce "Kwoty" należy wybrać prawy przycisk myszy i przycisk "Dopisz".

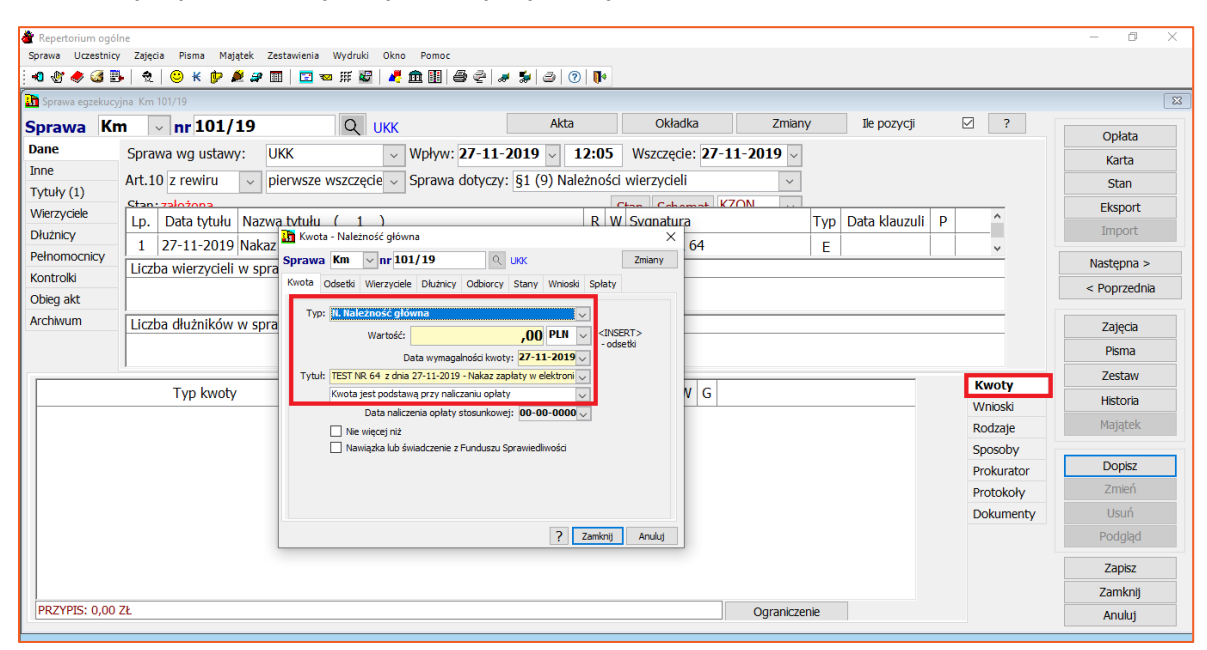

*Rysunek 8 Rejestracja kwoty*

Aby przypisać daną kwotę do sprawy, niezbędne jest wskazanie typu kwoty oraz wysokości roszczenia (data wymagalności jest ustawiana automatycznie jako data pierwszego tytułu wykonawczego w sprawie). Istnieje możliwość zmiany waluty roszczenia. Należy wskazać również informację czy dane roszczenie jest lub nie jest podstawą przy naliczaniu opłaty. Opcja "Nie więcej niż" nakłada limit kwoty na sprawę.

9. W zakładce "Odsetki" widoczne są ustanowione odsetki od danej kwoty. Za pomocą przycisku "Dopisz" istnieje możliwość dodania nowego typu odsetek.

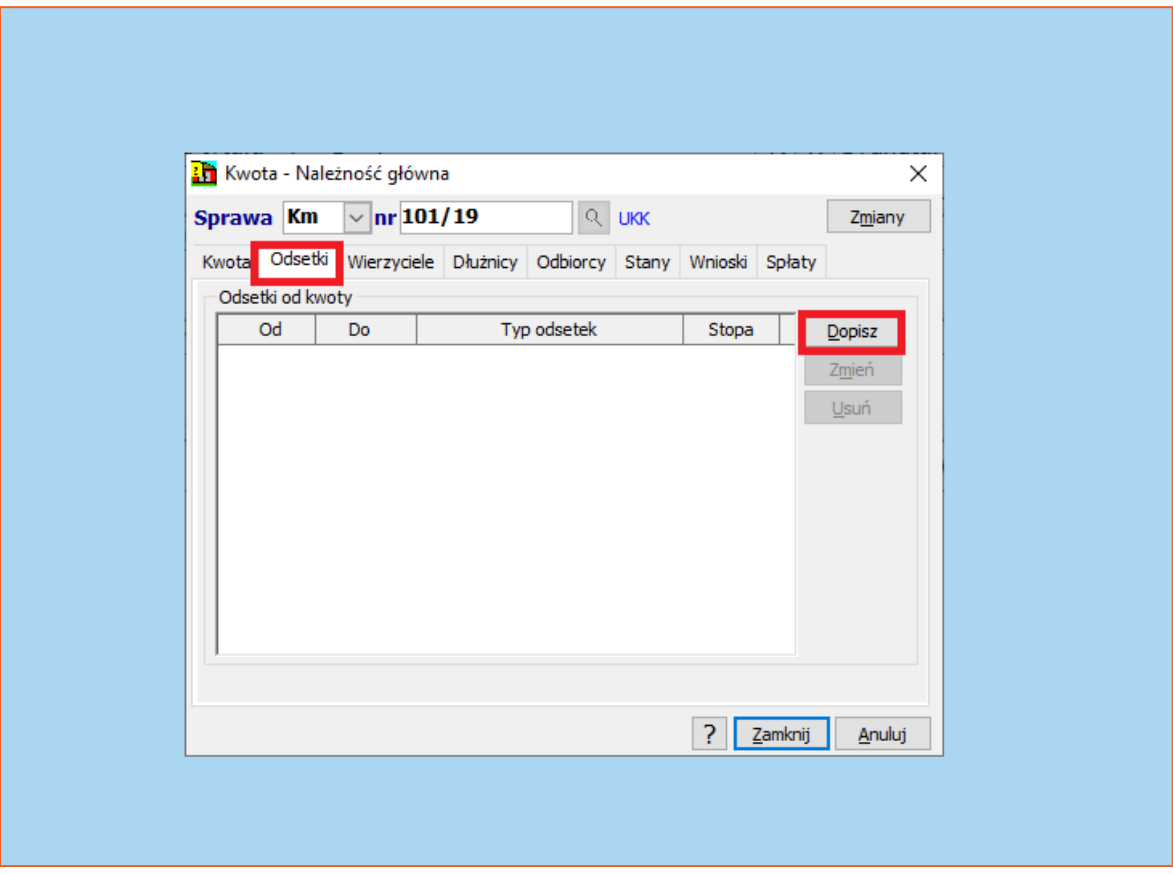

*Rysunek 9 Odsetki od kwoty*

10. Wówczas otworzy się okno, w którym należy nadać odpowiednie parametry dla odsetek.

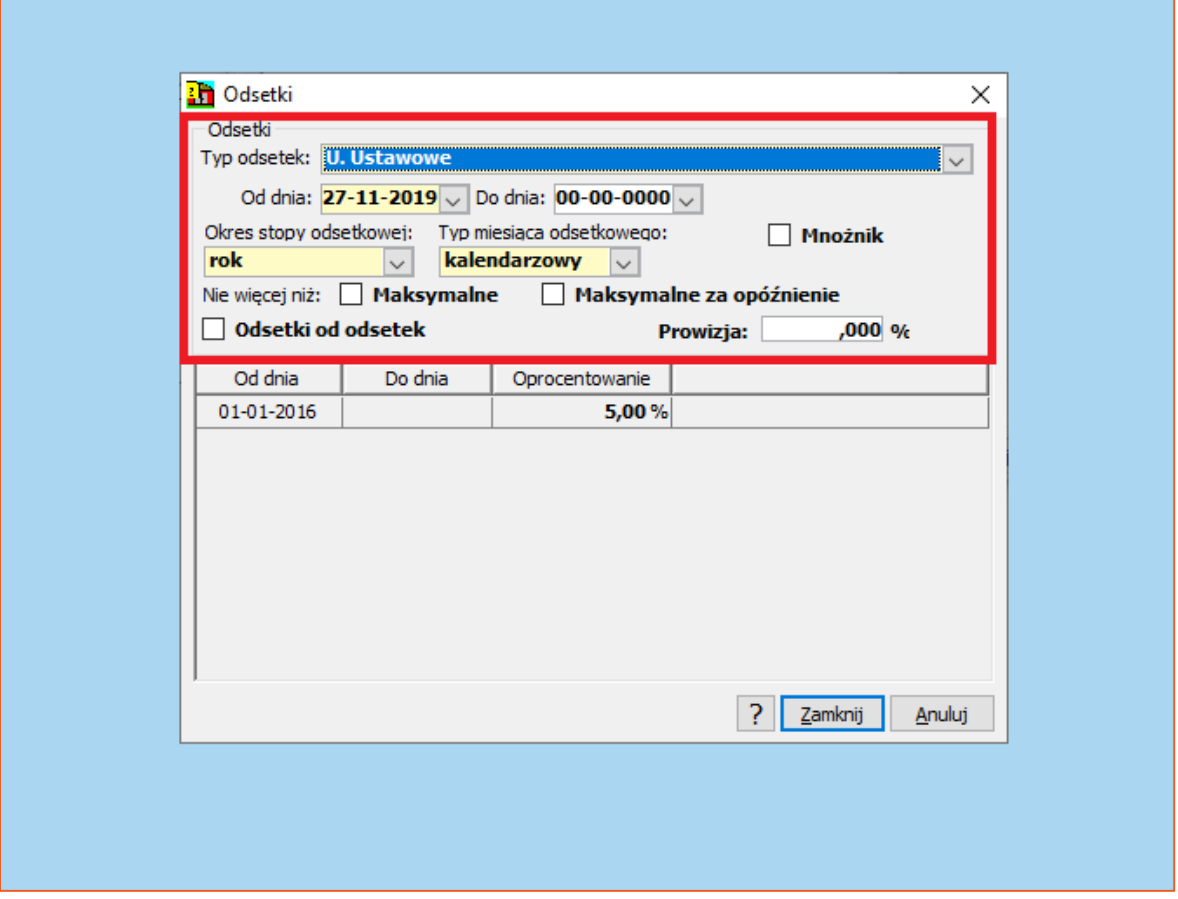

*Rysunek 10 Parametryzacja typu odsetek*

W pierwszym kroku należy określić typ odsetek za pomocą listy rozwijalnej i ustawić datę, od której ma rozpocząć się ich wymagalność. W następnym kroku trzeba wybrać okres stopy odsetkowej i typ miesiąca odsetkowego. Te pola są wymagane, aby móc zarejestrować odsetki od kwoty.

## **UWAGA!**

**Istnieje możliwość zdefiniowana własnego typu odsetek, poprzez dodanie nowej tabeli w Konfiguracji tabel odsetkowych.**

11. W zakładkach "Wierzyciele" i "Dłużnicy" można ustawić solidarność do kwoty dla poszczególnych uczestników.

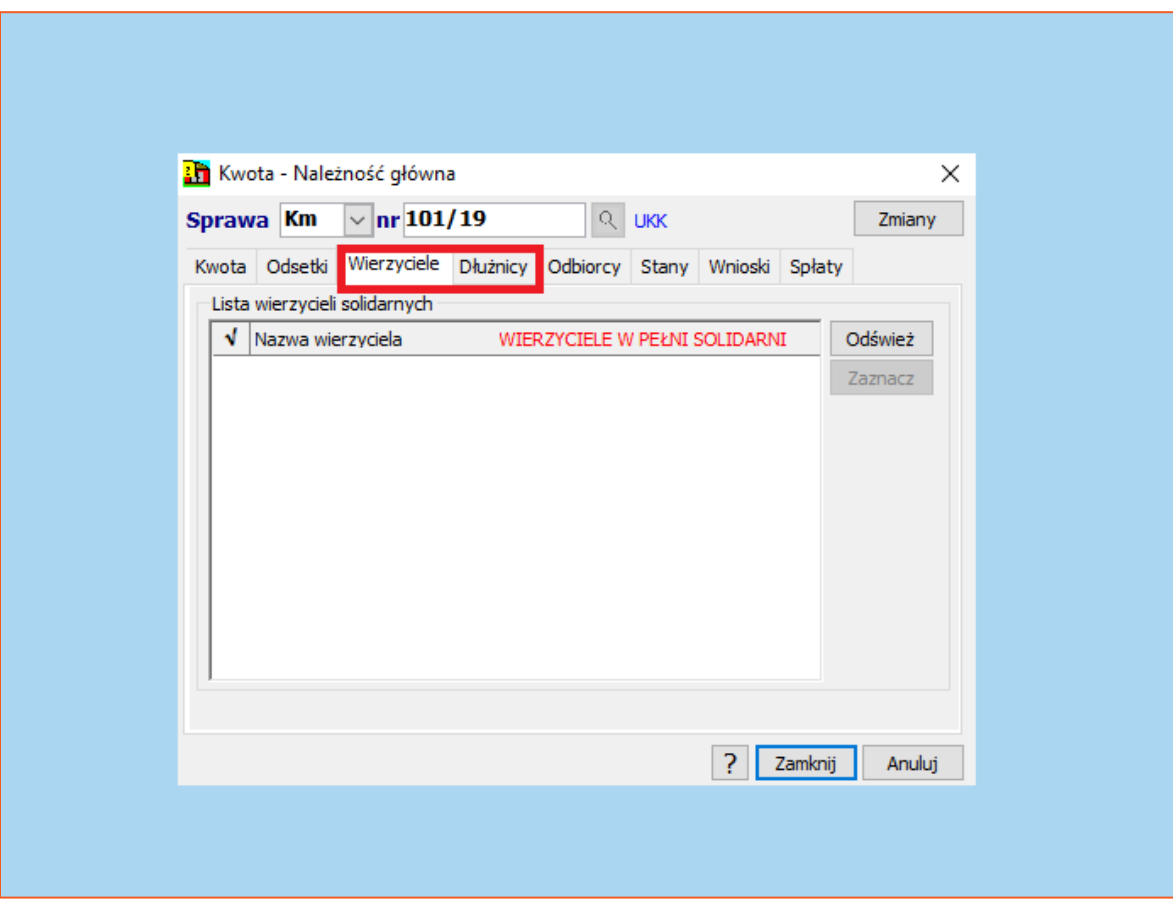

*Rysunek 11 Wierzyciele i dłużnicy dla kwoty*

12. Zakładka "Odbiorcy" pozwala wskazać inny podmiot niż wierzyciel, do której będą kierowane spłaty w ramach tego roszczenia. Za pomocą przycisku "Dopisz" można dodać nowego odbiorcę.

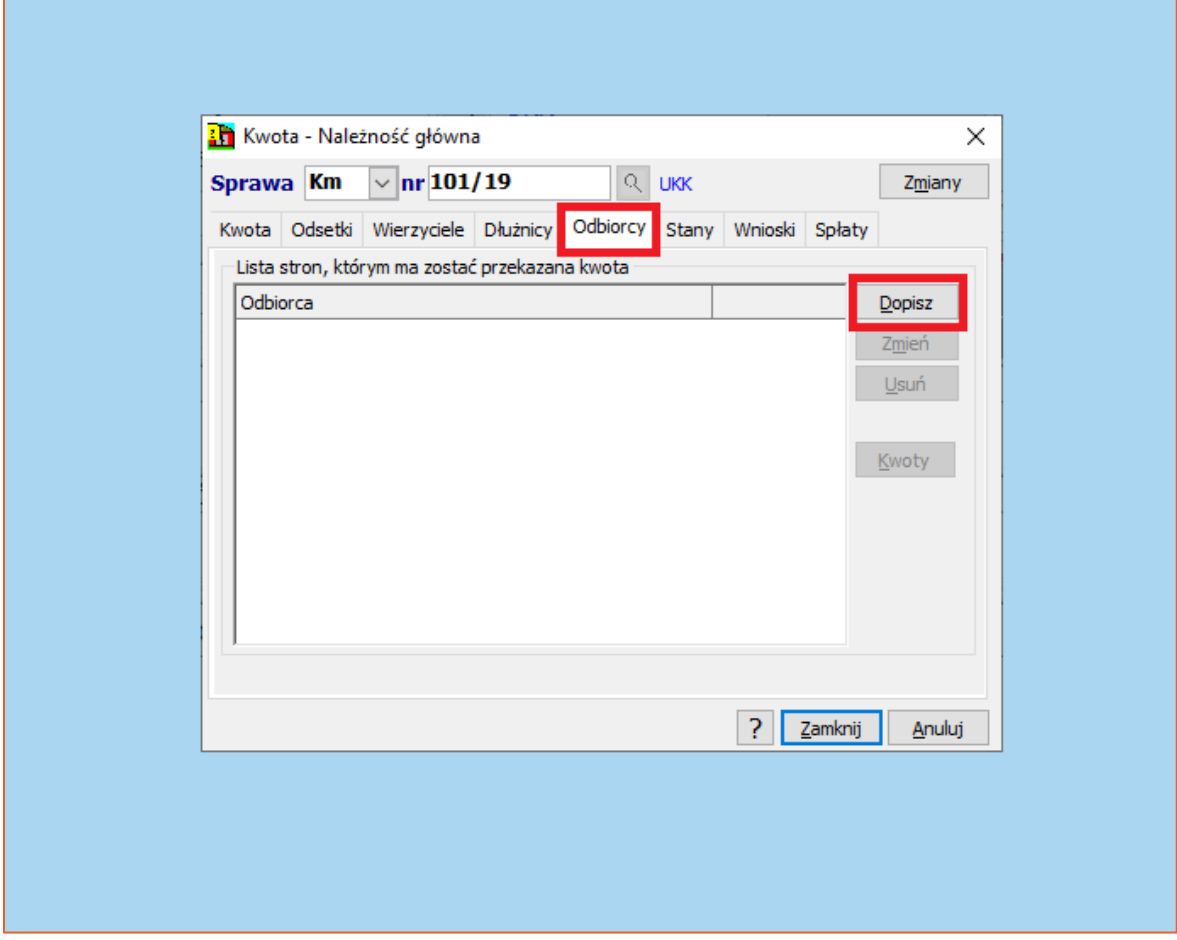

*Rysunek 12 Odbiorcy kwot*

13. Aby ustalić stan zaległości z tytułu danej kwoty na podany dzień należy skorzystać z zakładki "Stany". Ręczne ustalenie stanów zaległości na dany dzień jest możliwe dzięki przyciskowi "Dopisz". Program wygeneruje aktualny stan zaległości dla tej należności, który użytkownik może dowolnie modyfikować.

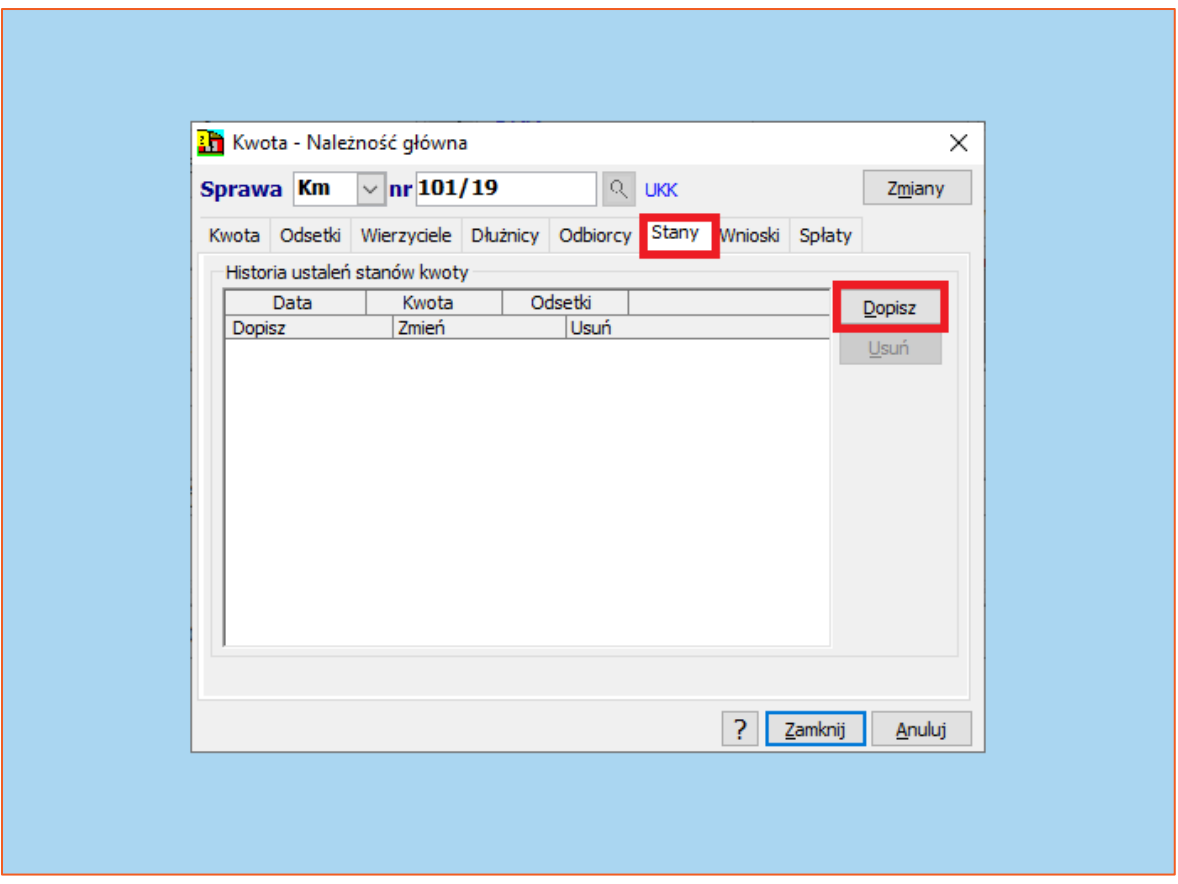

*Rysunek 13 Stan kwoty*

Zapisanego stanu nie można skasować, a jedynie anulować. Na kwocie można ustawić wyłącznie jeden aktualny stan . Każda ingerencja w stany ze strony użytkownika jest odnotowywana (rejestrują się imię i nazwisko użytkownika).

14. Zakładka "Wnioski" zawiera listę złożonych wniosków egzekucyjnych przez wierzyciela lub jego pełnomocnika, przy czym każdy dokument może zostać zeskanowany.

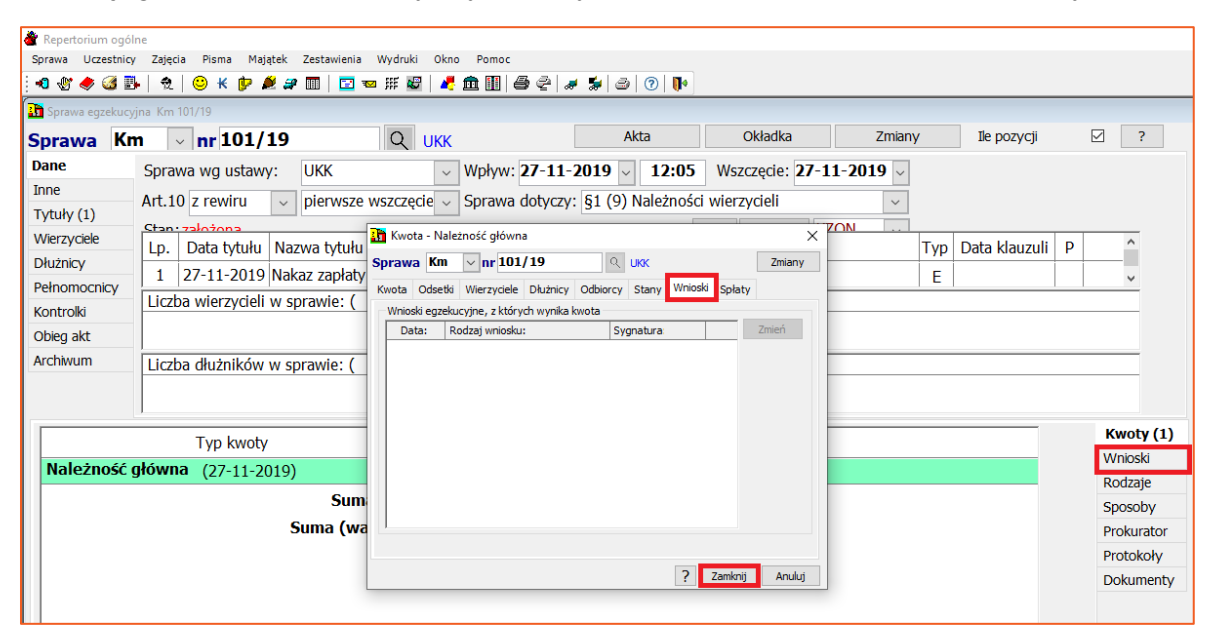

*Rysunek 14 Wnioski egzekucyjne*

15. Zakładka "Spłaty" zawiera listę pozycji księgowych i wpłat bezpośrednich wraz z kwotami zaliczonymi na kapitał i odsetki. Pozycje te wynikają z księgowania i nie można ich usuwać. Jeśli istnieją spłaty, to można je edytować (niezalecana jest ingerencja w pozycje księgowe, ponieważ powstaną różnice między spłatą w księdze pieniężnej a sprawą) i dopisywać nowe niezwiązane z księgą pieniężną (zaleca się rejestrację tego typu wpłat jako wpłaty bezpośrednie).

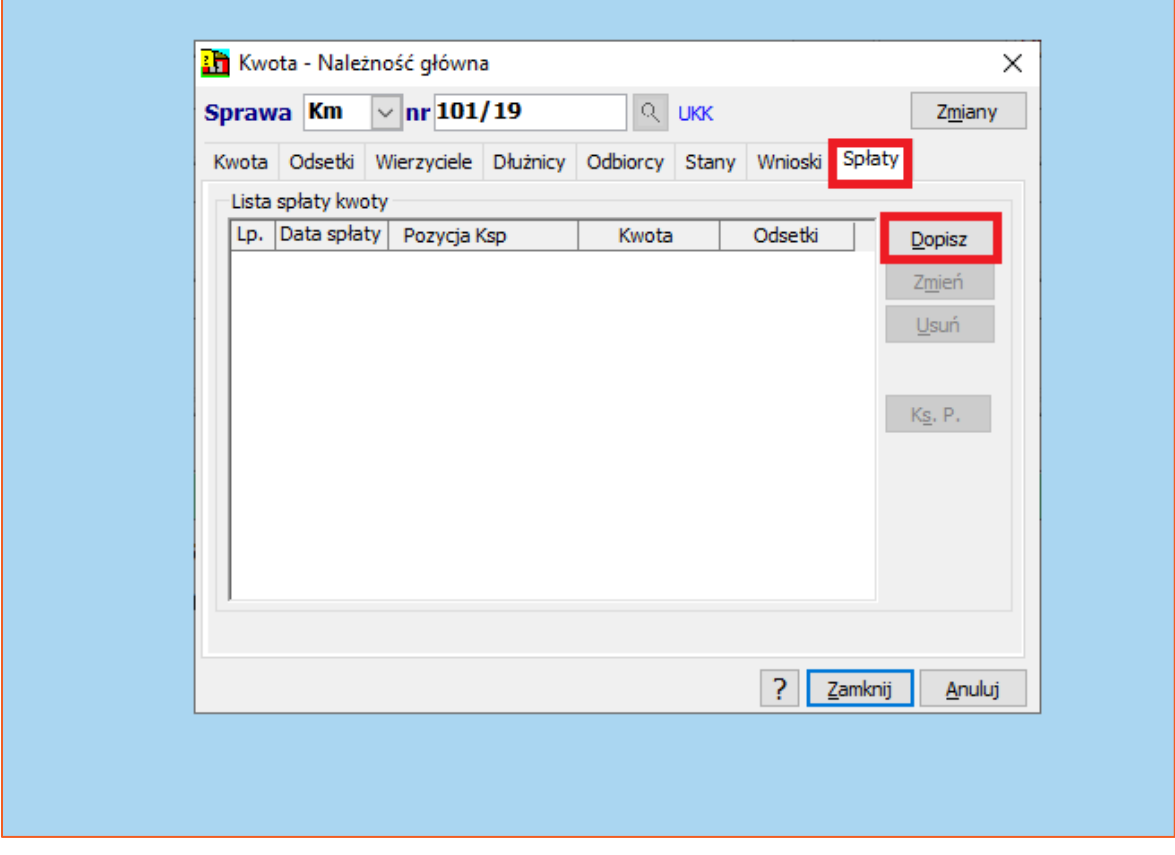

*Rysunek 15 Spłaty kwoty*

16. W celu zapisania kwoty należy wybrać przycisk "Zamknij". Nowo utworzona kwota jest widoczna w dolnej części danej sprawy.

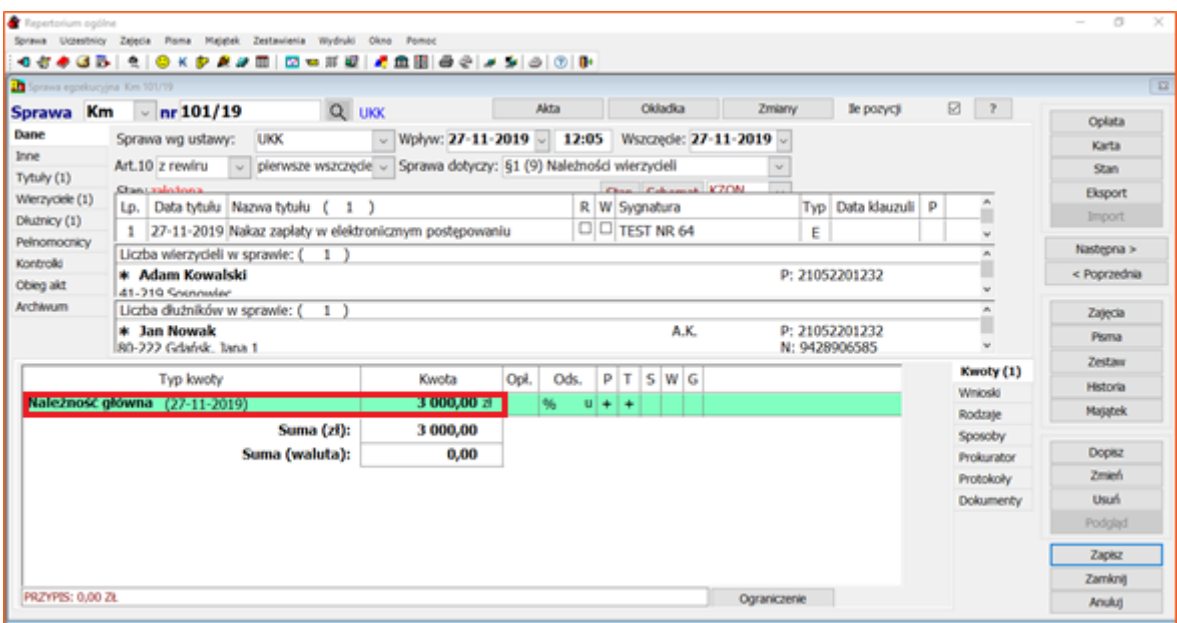

*Rysunek 16 Zarejestrowana kwota*

17. Zakładka "Rodzaje" pozwala określić rodzaje egzekucyjne należności. W celu dodania nowego rodzaju należy wybrać przycisk "Dopisz" i potwierdzić stan poprzez przycisk "Zamknij".

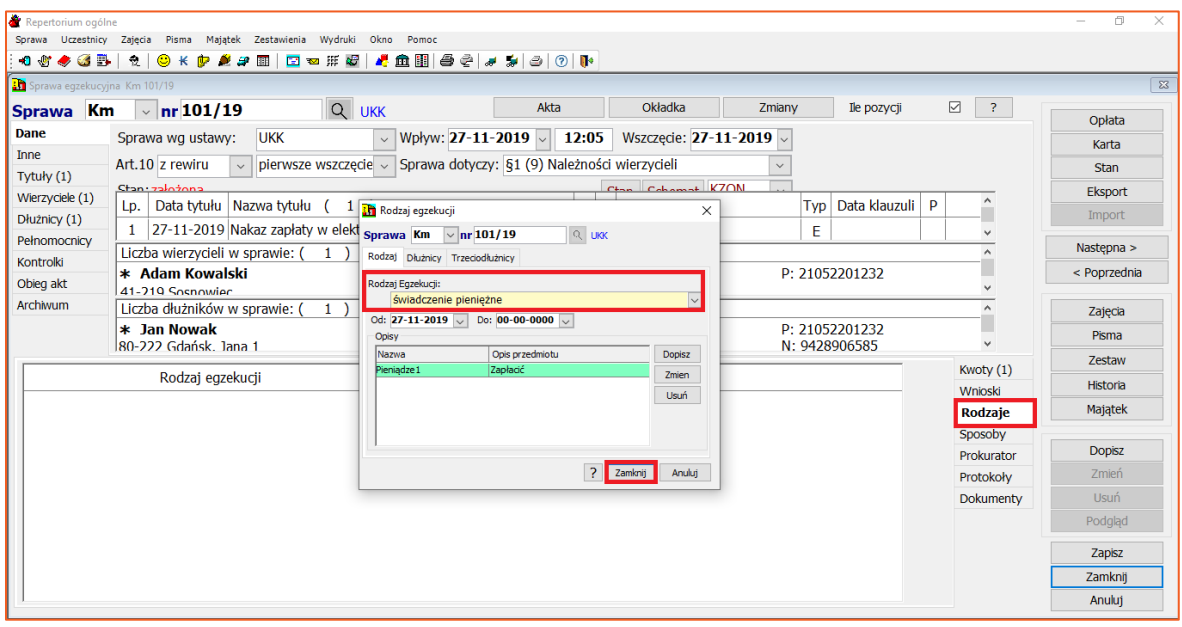

*Rysunek 17 Rodzaje egzekucyjne*

18. Zakładka "Sposoby" umożliwia dopisanie sposobów egzekucji należności. Rejestracja ich wynika z wniosku egzekucyjnego, w którym wierzyciel wskazał składniki majątku, z których egzekucja ma być prowadzona.

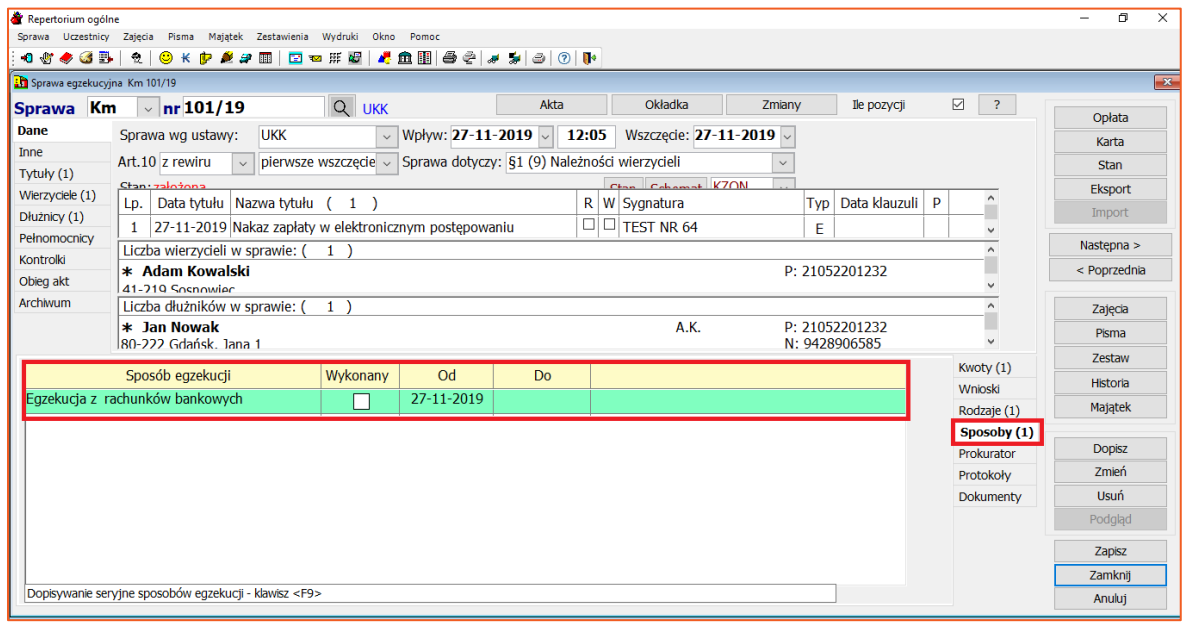

*Rysunek 18 Sposoby egzekucji*

19. Zakładka "Prokurator" pozwala dodać prokuratora do sprawy za pomocą przycisku "Dopisz".

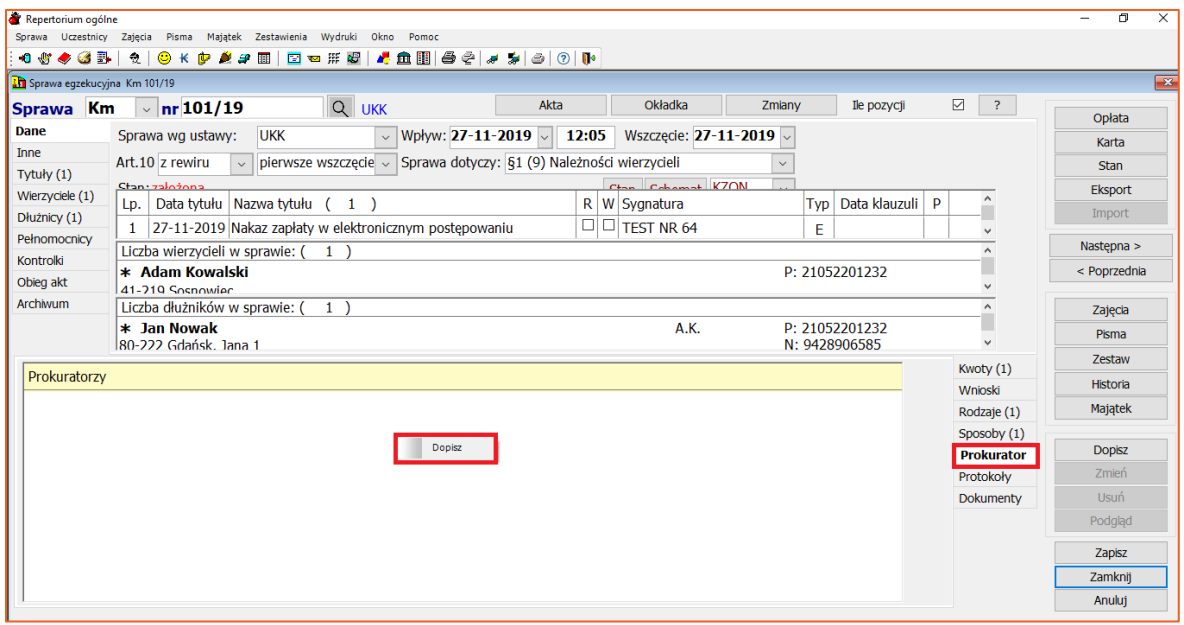

*Rysunek 19 Dopisanie prokuratora w sprawie*

20. Aby odnotować protokoły lub notatki należy przejść do zakładki "Protokoły". W trakcie dopisywania danego protokołu, istnieje możliwość podpięcia skanu takiego dokumentu.

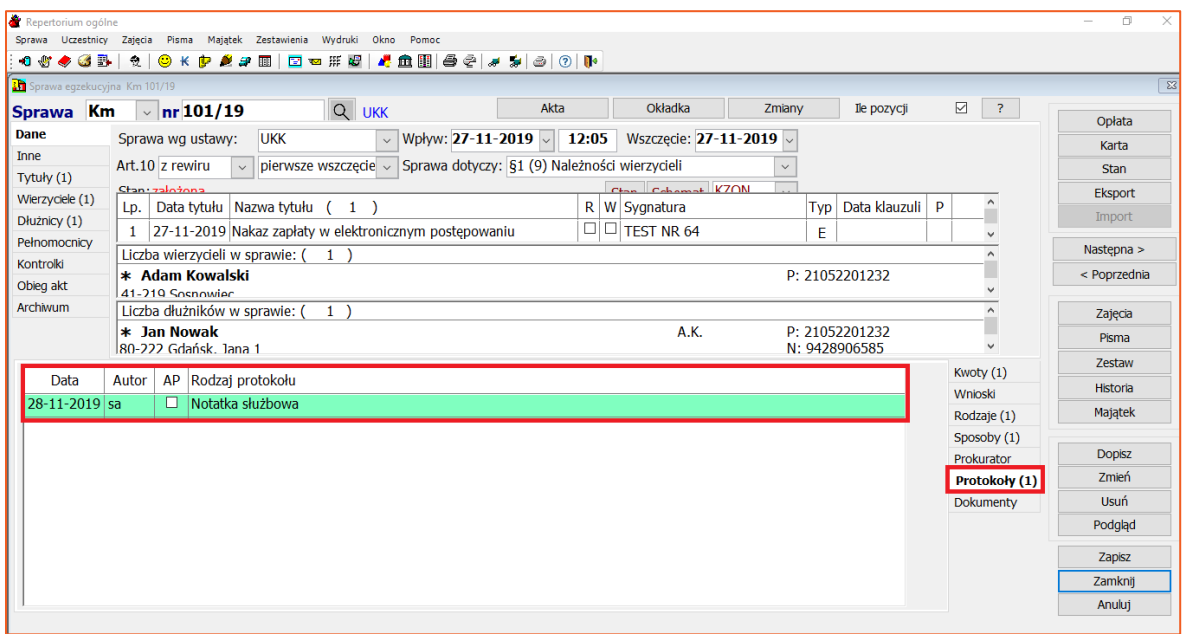

*Rysunek 20 Protokoły*

21. W zakładce "Dokumenty" widoczne są wszystkie zeskanowane dokumenty w sprawie oraz pobrane drogą elektroniczną np. odpowiedzi z CEPiK 2.0 lub Ognivo2.

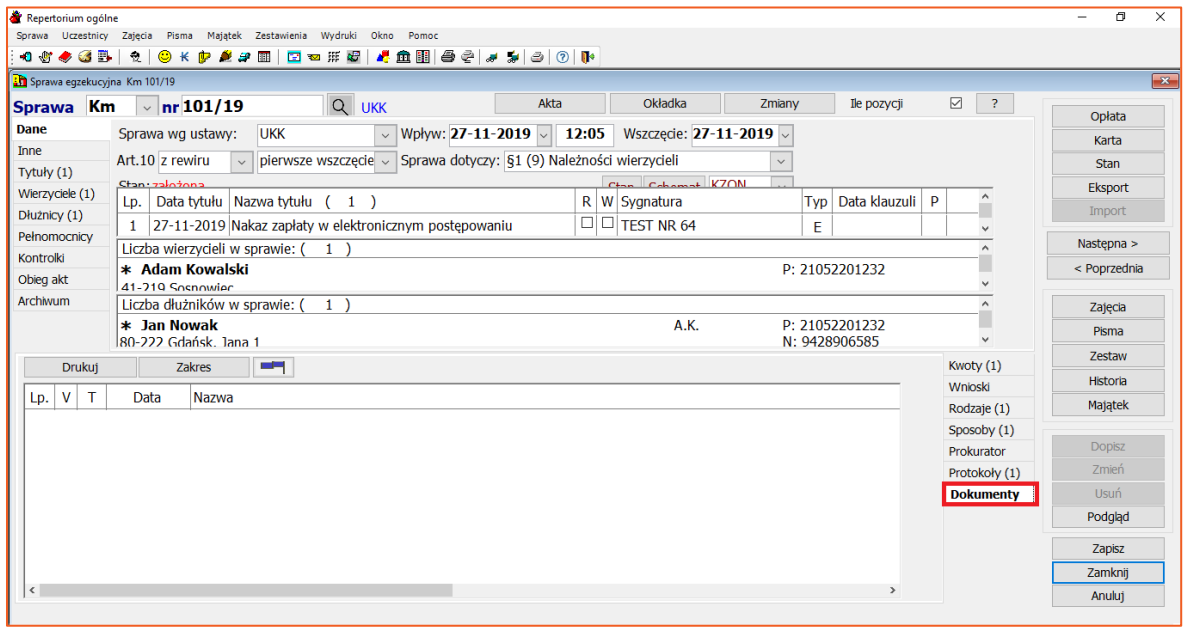

*Rysunek 21 Dokumenty w sprawie*

22. Przycisk "Akta" umożliwia wygenerowanie dokumentu pdf zawierającego informacje o sprawie. W pliku wynikowym zawarte są podstawowe dane sprawy, takie jak: data założenia, kategoria akt i sprawy, podstawa prawna, tytuły wykonawcze, wnioski egzekucyjne, dane wierzyciela, dane dłużnika, dane majątku dłużnika, roszczenia w sprawie, sposoby egzekucji, rodzaje egzekucyjne, stan i przebieg sprawy, sprawa w toku oraz koszty w sprawie.

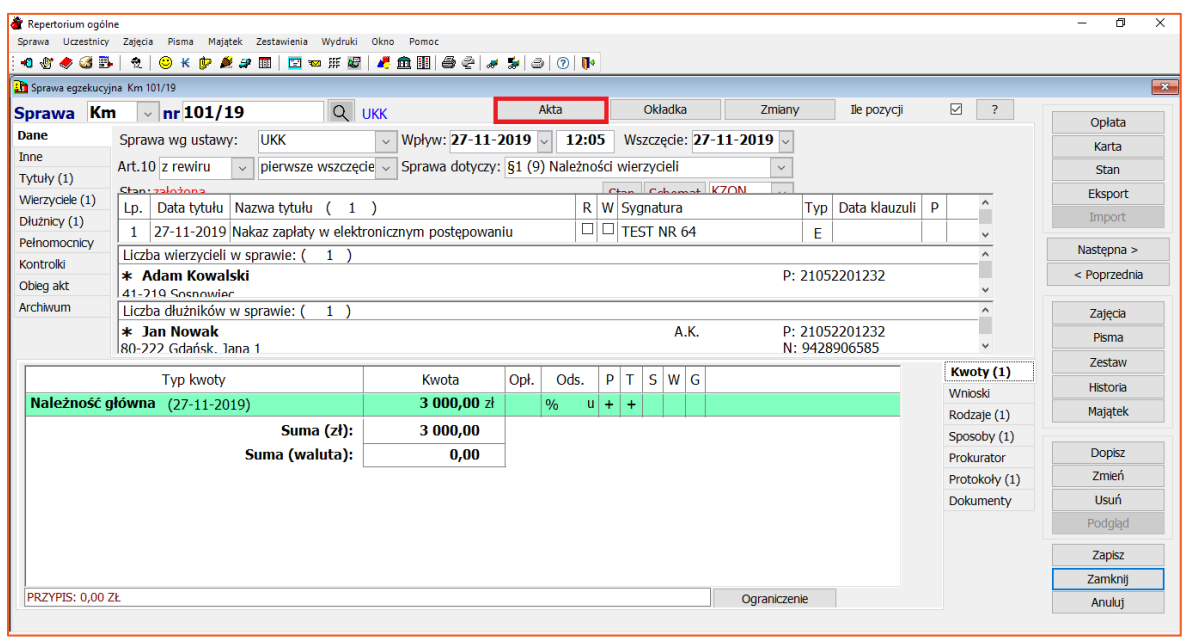

*Rysunek 22 Akta sprawy*

23. Przycisk "Okładka" umożliwia natychmiastowy podgląd i wydruk okładki akt.

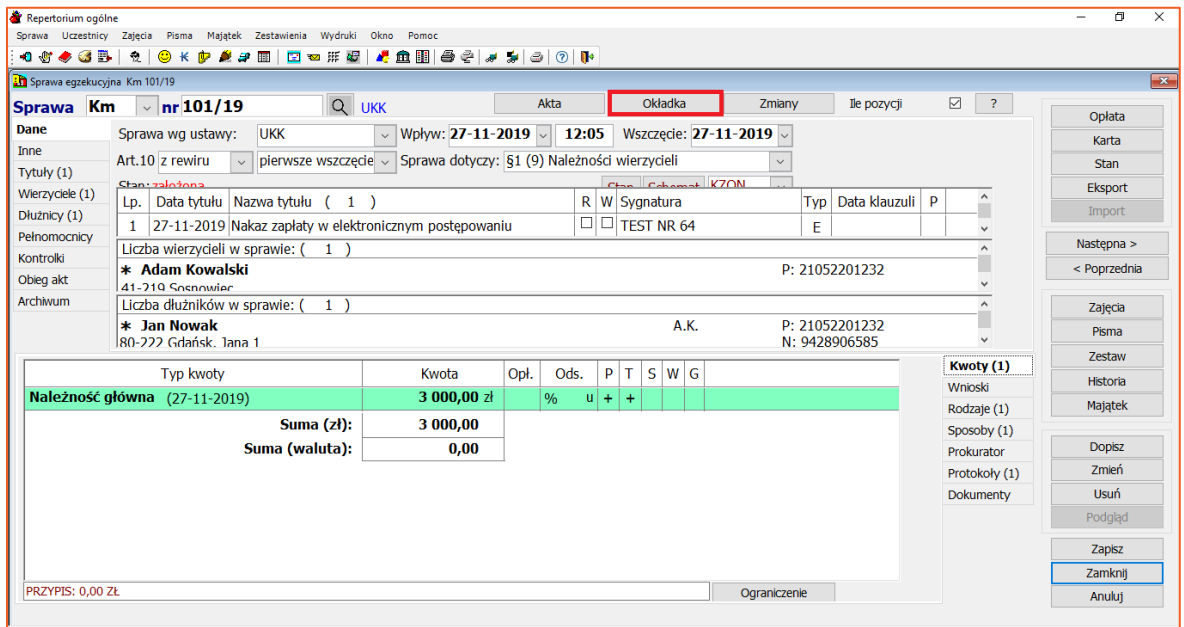

*Rysunek 23 Okładka akt*

24. Przycisk "Zmiany" udostępnia historię modyfikacji danych dotyczących sprawy, dokonanych przez użytkowników.

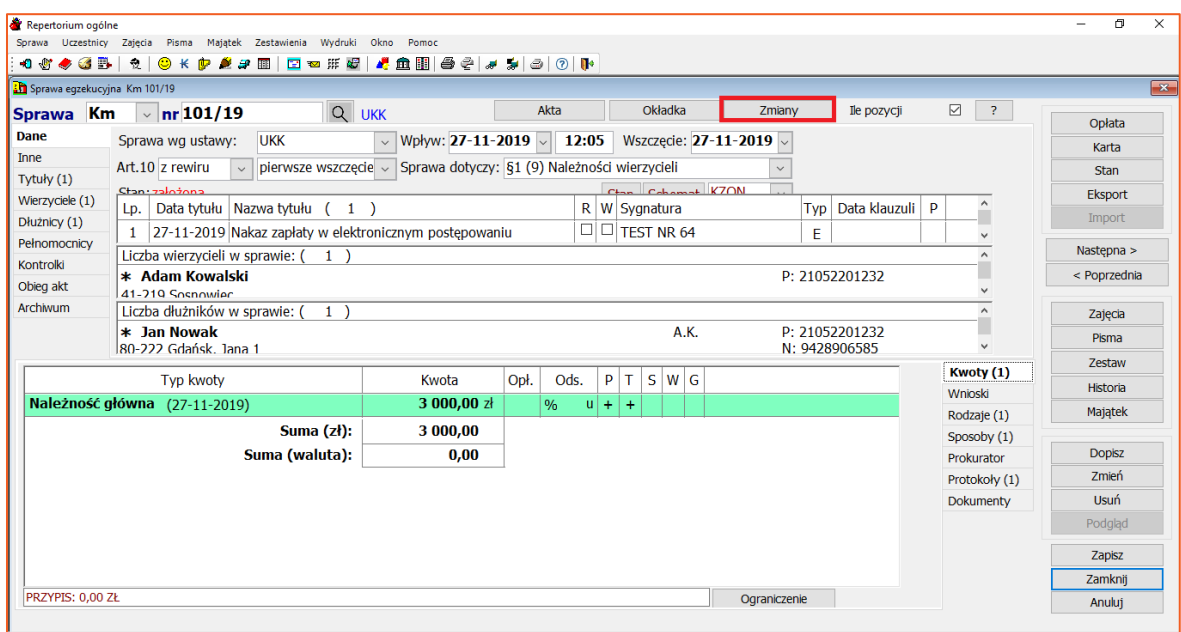

*Rysunek 24 Historia zmian w sprawie*

25. Checkbox "Ile pozycji" dodaje informację o ilości pozycji danych składowych sprawy w poszczególnych zakładkach.

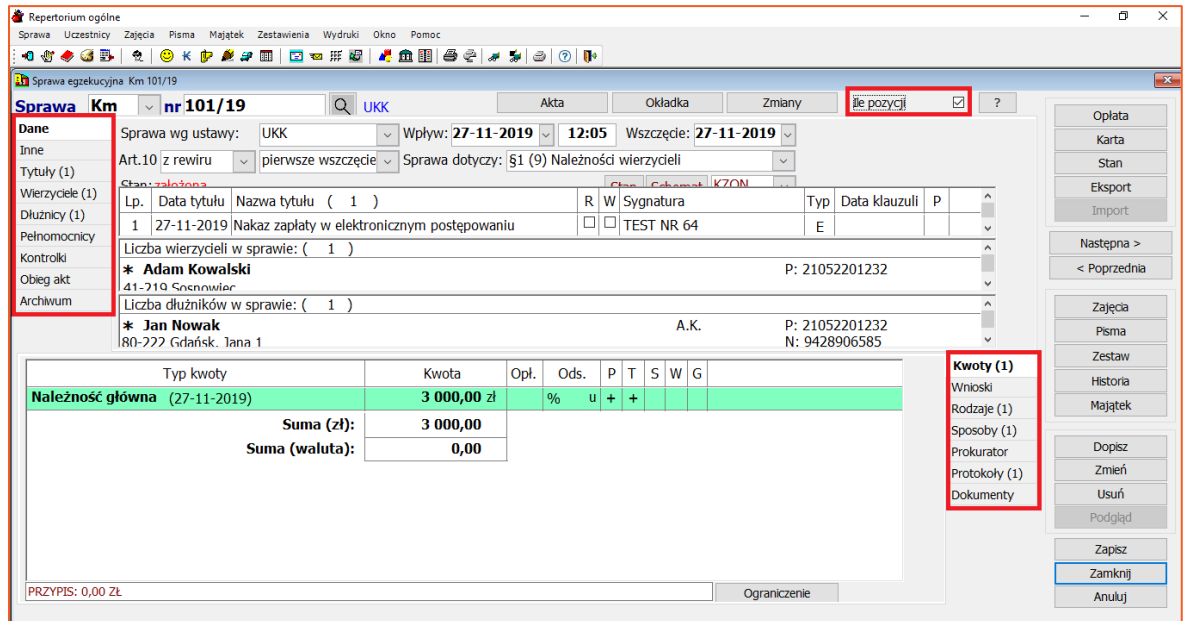

*Rysunek 25 Liczba pozycji składowych sprawy*

26. Zakładka "Inne" zawiera w sobie dodatkowe informacje odnośnie sprawy. Stanowi rozszerzenie funkcjonalności zawartych w głównej zakładce "Dane".

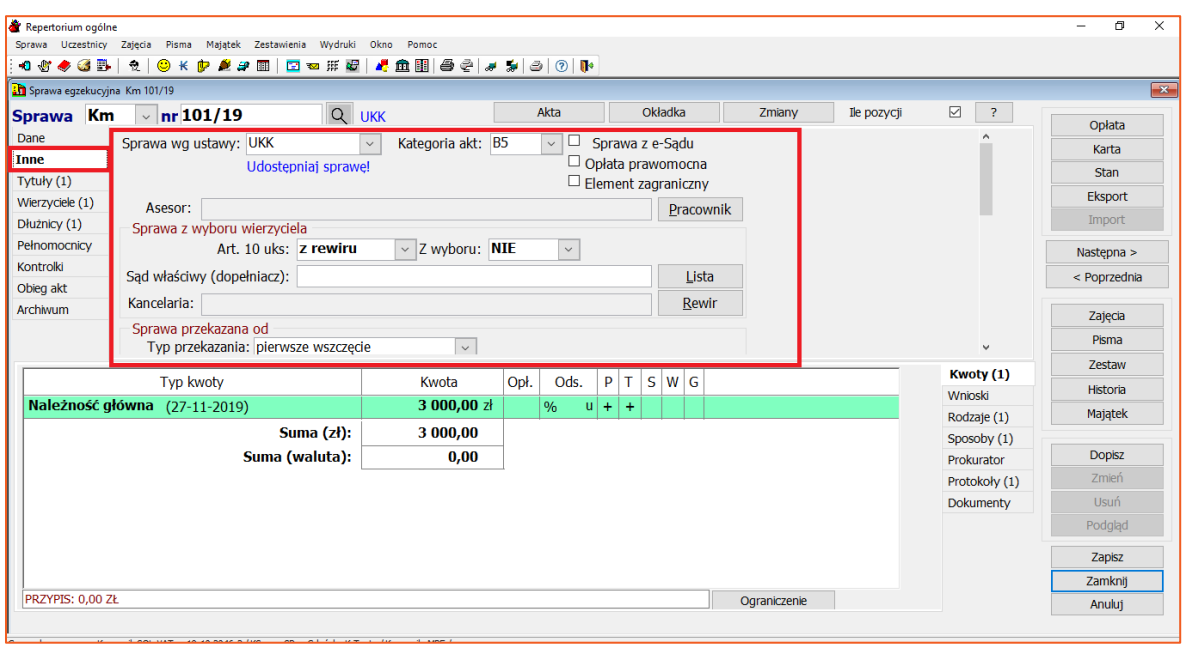

*Rysunek 26 Zakładka Inne*

## 27. Zakładka "Pełnomocnicy" pozwala na rejestrację pełnomocników uczestników sprawy.

| OKPAJE   MUNE   AME   O 0   A 5   0   0   0<br>Sprawa egotkucyjna Km 101/19 |                    |            |      |      |         |                 |        |             |                              |              |
|-----------------------------------------------------------------------------|--------------------|------------|------|------|---------|-----------------|--------|-------------|------------------------------|--------------|
| $\frac{101}{19}$<br>Sprawa Km<br>Dane                                       | Q UKK<br>$\bullet$ |            |      | Akta |         | Okladka         | Zmiany | the pozycji | 図<br>$\overline{\mathbf{z}}$ | Oplata       |
| Liczba pełnomocników w sprawie: (<br>Inne                                   |                    |            |      |      |         |                 |        |             |                              | Karta        |
| Tytuly (1)                                                                  |                    |            |      |      |         |                 |        |             |                              | Stan         |
| Werzyciele (1)                                                              |                    |            |      |      |         |                 |        |             |                              | Eksport      |
| Diutnicy (1)                                                                |                    |            |      |      |         |                 |        |             |                              | Import       |
| Pełnomocnicy                                                                |                    |            |      |      |         |                 |        |             |                              | Nastepna >   |
| Kontrollo                                                                   |                    |            |      |      |         |                 |        |             |                              | < Poprzednia |
| Obieg akt<br>Archivum                                                       |                    |            |      |      |         |                 |        |             |                              |              |
|                                                                             |                    |            |      |      |         |                 |        |             |                              | Zajecia      |
|                                                                             |                    |            |      |      |         |                 |        |             |                              |              |
|                                                                             |                    |            |      |      |         |                 |        |             |                              | Pisma        |
|                                                                             |                    |            |      |      |         |                 |        |             | Kwoty (1)                    | Zestava      |
| Typ kwoty                                                                   |                    | Kwota      | Opt. | Ods. |         | $P$ T $S$ W $G$ |        |             | Whioski                      | Historia     |
|                                                                             |                    | 3 000,00 ± |      | 96   | $u$ + + |                 |        |             | Rodzaje (1)                  | Magatek      |
|                                                                             | Suma (zł):         | 3 000,00   |      |      |         |                 |        |             | Sposoby (1)                  |              |
| Suma (waluta):                                                              |                    | 0,00       |      |      |         |                 |        |             | Prokurator                   | Dopisz       |
|                                                                             |                    |            |      |      |         |                 |        |             | Protokoły (1)                | Zmień        |
|                                                                             |                    |            |      |      |         |                 |        |             | Dokumenty                    | Usuń         |
|                                                                             |                    |            |      |      |         |                 |        |             |                              | Podgląd      |
|                                                                             |                    |            |      |      |         |                 |        |             |                              | Zapisz       |
| Należność główna (27-11-2019)                                               |                    |            |      |      |         |                 |        |             |                              | Zamknit      |

*Rysunek 27 Pełnomocnicy w sprawie.*

28. Zakładka "Kontrolki" umożliwia odnotowywanie informacji o miejscu przebywania akt sprawy np. przekazanie akt do sądu, akta w terenie itp.

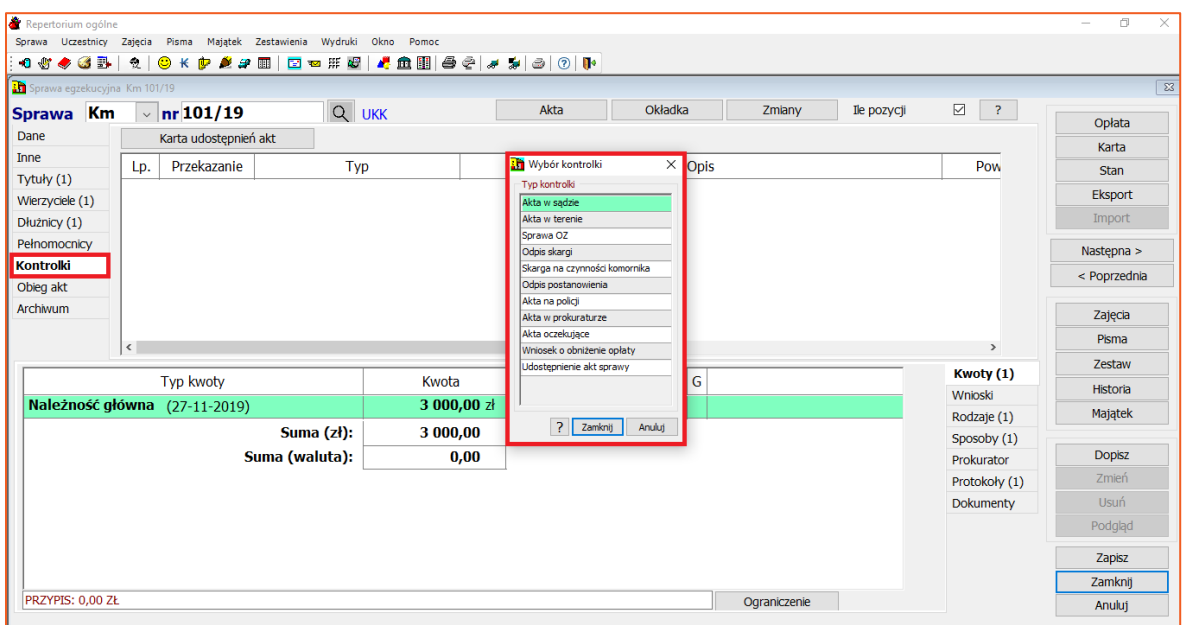

*Rysunek 28 Kontrolki akt*

29. Po wybraniu przycisku "Zamknij" kontrolka doda się do sprawy.

| Repertorium ogólne                                                                               |                        | $\Box$<br>$\times$<br>$\sim$ |
|--------------------------------------------------------------------------------------------------|------------------------|------------------------------|
| Majątek Zestawienia Wydruki<br>Okno<br>Sprawa Uczestnicy Zajęcia<br>Pisma<br>Pomoc               |                        |                              |
| OKP 220 B B ## 8 & 8 8 2 3 3 0 0 0<br>$\bullet \bullet \bullet \bullet \bullet$<br>$\frac{1}{2}$ |                        |                              |
| Sprawa egzekucyjna Km 101/19                                                                     |                        | $\sqrt{23}$                  |
| Q UKK<br>Akta<br>Okładka<br>Zmiany<br>Ile pozycji<br>$\sim$ nr 101/19<br>Sprawa Km               | $\boxdot$<br>$\vert$ ? | Opłata                       |
| Dane<br>Karta udostępnień akt                                                                    |                        |                              |
| Inne<br>Przekazanie<br>Typ<br>Opis<br>Lp.                                                        | Pow                    | Karta                        |
| Tytuły (1)<br>28-11-2019<br>Odpis skargi                                                         |                        | <b>Stan</b>                  |
| Wierzyciele (1)                                                                                  |                        | Eksport                      |
| Dłużnicy (1)                                                                                     |                        | Import                       |
| Pełnomocnicy                                                                                     |                        | Następna >                   |
| Kontrolki (1)                                                                                    |                        | < Poprzednia                 |
| Obleg akt<br>Archiwum                                                                            |                        |                              |
|                                                                                                  |                        | Zajęcia                      |
| $\langle$                                                                                        | $\rightarrow$          | Pisma                        |
| $S$ W $G$<br>Opł.<br>P<br>l T<br>Ods.<br><b>Typ kwoty</b><br>Kwota                               | <b>Kwoty</b> $(1)$     | Zestaw                       |
| 3 000,00 zł                                                                                      | Wnioski                | Historia                     |
| Należność główna (27-11-2019)<br>$\frac{9}{6}$<br>$u$ + +                                        | Rodzaje (1)            | Majątek                      |
| Suma (zł):<br>3 000,00                                                                           | Sposoby (1)            |                              |
| Suma (waluta):<br>0,00                                                                           | Prokurator             | <b>Dopisz</b>                |
|                                                                                                  | Protokoły (1)          | Zmień                        |
|                                                                                                  | Dokumenty              | Usuń                         |
|                                                                                                  |                        | Podgląd                      |
|                                                                                                  |                        | Zapisz                       |
|                                                                                                  |                        | Zamknij                      |
| PRZYPIS: 0.00 ZŁ<br>Ograniczenie                                                                 |                        | Anuluj                       |

*Rysunek 29 Dodana kontrolka do sprawy*

30. Zakładka "Obieg akt" pozwala na wskazanie aktualnej lokalizacji akt sprawy w kancelarii.

| Repertorium ogólne                        |                                                   |                |                    |                                       |                                |         |            |              |             |                   | $\Box$<br>$\times$<br>$\overline{\phantom{a}}$ |
|-------------------------------------------|---------------------------------------------------|----------------|--------------------|---------------------------------------|--------------------------------|---------|------------|--------------|-------------|-------------------|------------------------------------------------|
| Sprawa Uczestnicy Zajęcia                 | Pisma Majątek Zestawienia Wydruki                 |                | Okno<br>Pomoc      |                                       |                                |         |            |              |             |                   |                                                |
| $\bullet \bullet \bullet \bullet \bullet$ | OKP 200 B B ## 8 2 8 8 8 9 9 0 1<br>$\frac{1}{2}$ |                |                    |                                       |                                |         |            |              |             |                   |                                                |
| Sprawa eqzekucyjna Km 101/19              |                                                   |                |                    |                                       |                                |         |            |              |             |                   | $\sqrt{23}$                                    |
| Sprawa Km                                 | $\sim$ nr 101/19                                  | Q UKK          |                    |                                       | Akta                           | Okładka |            | Zmiany       | Ile pozycji | $\boxdot$<br>$-2$ | Opłata                                         |
| Dane                                      | Przekazanie<br>Lp.                                |                | Miejsce przesłania |                                       | Opis                           |         |            |              |             |                   | Karta                                          |
| Inne                                      |                                                   |                |                    | <b>El Akta w kancelarii</b>           |                                |         |            |              |             |                   | <b>Stan</b>                                    |
| Tytuły (1)                                |                                                   |                |                    |                                       |                                |         | $\times$   |              |             |                   | Eksport                                        |
| Wierzyciele (1)                           |                                                   |                |                    | Identyfikator / sygnatura sprawy      | Sprawa Km $\sqrt{2}$ nr 101/19 |         |            |              |             |                   | Import                                         |
| Dłużnicy (1)                              |                                                   |                |                    |                                       |                                |         |            |              |             |                   |                                                |
| Pełnomocnicy                              |                                                   |                |                    | Pracownik: a s                        |                                |         | $\backsim$ |              |             |                   | Następna >                                     |
| Kontrolki (1)<br><b>Obieg akt</b>         |                                                   |                |                    | Data przesłania akt: 28-11-2019 08:34 |                                |         |            |              |             |                   | < Poprzednia                                   |
| Archiwum                                  |                                                   |                |                    | Akta w kancelarii: Odebrane           |                                |         | $\vee$     |              |             |                   |                                                |
|                                           |                                                   |                |                    | Miejsce przesłania: Pokój nr 4        |                                |         |            |              |             |                   | Zajęcia                                        |
|                                           |                                                   |                |                    | Opis:                                 |                                |         |            |              |             |                   | Pisma                                          |
|                                           |                                                   |                |                    |                                       |                                |         |            |              |             | Kwoty (1)         | <b>Zestaw</b>                                  |
|                                           | Typ kwoty                                         |                | Kw                 |                                       | $\overline{?}$                 | Zamknij | Anuluj     |              |             | Wnioski           | Historia                                       |
|                                           | Należność główna (27-11-2019)                     |                | 3 d                |                                       |                                |         |            |              |             | Rodzaje (1)       | Majątek                                        |
|                                           |                                                   | Suma (zł):     |                    | 3 000,00                              |                                |         |            |              |             | Sposoby (1)       |                                                |
|                                           |                                                   | Suma (waluta): |                    | 0,00                                  |                                |         |            |              |             | Prokurator        | <b>Dopisz</b>                                  |
|                                           |                                                   |                |                    |                                       |                                |         |            |              |             | Protokoły (1)     | Zmień                                          |
|                                           |                                                   |                |                    |                                       |                                |         |            |              |             | Dokumenty         | <b>Usuń</b>                                    |
|                                           |                                                   |                |                    |                                       |                                |         |            |              |             |                   | Podgląd                                        |
|                                           |                                                   |                |                    |                                       |                                |         |            |              |             |                   | Zapisz                                         |
|                                           |                                                   |                |                    |                                       |                                |         |            |              |             |                   | Zamknij                                        |
| PRZYPIS: 0,00 ZŁ                          |                                                   |                |                    |                                       |                                |         |            | Ograniczenie |             |                   | Anuluj                                         |
|                                           |                                                   |                |                    |                                       |                                |         |            |              |             |                   |                                                |

*Rysunek 30 Akta w sprawie*

31. W zakładce "Archiwum" użytkownik może wprowadzić podstawowe dane niezbędne do przekazania sprawy do archiwum. Informacje będą wykorzystane podczas tworzenia spisów zdawczo - odbiorczych.

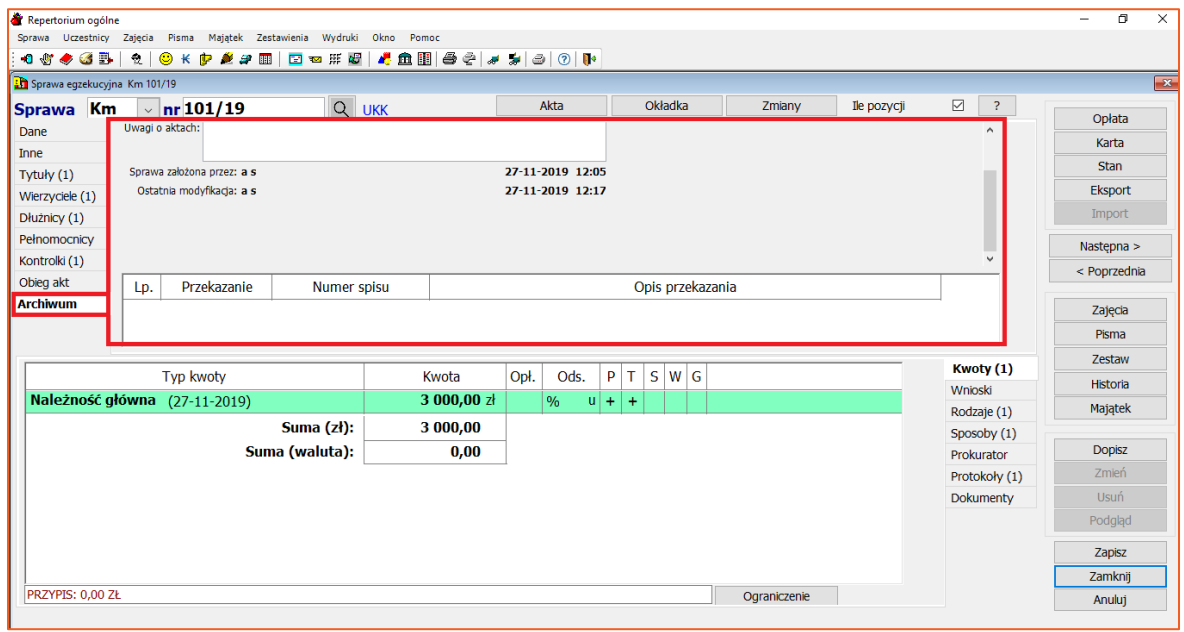

*Rysunek 31 Archiwum*

 $\frac{1}{2}$  Re Sprawa Uczestnicy Zajęcia Pisma Majątek Zestawienia Wydruki Okno Pomoc **△☆◆△™│☆│◎\*◆ ★☆Ⅲ│□□ⅢⅢ◎│▲●■│●◇│↓ ↓**│◎│○│▼ ms. Zmiany Akta Okładka Ile pozycji  $\boxed{\boxtimes} \quad \boxed{?}$ Sprawa  $\overline{\text{Km}}$   $\overline{\text{m}}$  nr 101/19 Q IIKK Opłat Dane Sprawa wg ustawy: UKK **Th** Oplata stosunkowa w sprawie Km 101/19 Karta Inne Art.10 z rewiru v pierwsze w Ostatnie naliczenie opłaty Stan Data naliczania opłaty:  $\overline{00-00-0000}$ Tytuły  $(1)$ .<br>Opłata od dłużnika Eksport Opłata Wierzyciele (1) Lp. Data tytułu Nazwa tytułu (  $\overline{\phantom{a}}$ ta klauzuli P  $0.00$ Wois:  $0.00$ 10% Dłużnicy (1) Import 1 27-11-2019 Nakaz zapłaty w  $VAT:$  $\frac{1}{VAT}$  $0,00$  $0,00$ **Pełnomocnicy** Następna > Liczba wierzycieli w sprawie: ( Uzupełnienie wpisu:  $0.00$ Podstawa 10%:  $0.00$ Kontrolki (1) **Podetawa wojec**  $0.00$ **Przypis**  $0.00$ \* Adam Kowalski 1232 < Poprzednia Obieg akt | 41-219 Sosnowiec<br>| Liczba dłużników w sprawie: ( aliczenie opłaty Data naliczania opłaty:  $\sqrt{27-11-2019}$   $\sim$  Nalicz Archiwum Zajecia Onlate of a  $\sim$ \* Jan Nowak<br>80-222 Gdańsk. Jana 1 1232 Pisma  $\frac{0}{00}$  $1006 -$ 300.10 White  $585$ VAT: VAT: Zestaw Kwoty (1)  $3000,41$ **Typ kwoty** .oc İstawa 10%: wpisu: Wnioski Historia 3000.41 3.000.41 Przypis ia (27-11-2019) Rodzaje (1) Majatek Suma ( Sposoby (1)  $\sqrt{z}$  $r d*ž* oplate$ Ustal star Konfig. algorytm Dopisz Suma (walut Prokurator Anuluj opłatę Anuluj stan Obniż opłatę ? Zamknij Zmień Protokoły (1) Dokumenty Usuń Podglad Zapisz Zamknij PRZYPIS: 0.00 ZŁ Ograniczenie Anuluj

32. Okno "Opłata stosunkowa w sprawie" pojawia się po wybraniu przycisku "Opłata".

*Rysunek 32 Opłata stosunkowa w sprawie*

Okno naliczania opłaty jest podzielone na dwie części. W górnej części (ramka "Ostatnie naliczenie opłaty") widoczny jest stan obecny opłaty, a w dolnej (ramka "Nowe naliczenie opłaty") wysokość, na jaką dokonuje się naliczenia nowej opłaty. Jeżeli w sprawie nie naliczono jeszcze opłaty proponowany jest dzień wpływu sprawy, w przeciwnym wypadku wybierany jest dzień dzisiejszy. Opłata może być naliczona na dowolny dzień. Wystarczy podać nową datę i nacisnąć przycisk "Nalicz", który dokona przeliczenia poszczególnych wartości.

33. Do celów księgowych można wydrukować pustą kartę rozliczeniową, która w momencie dokonywania wpłat w tej sprawie, będzie uzupełniana. Aby to wykonać należy wybrać przycisk "Karta", a następnie "Pusta strona". Proces należy zakończyć poprzez przycisk "Wydruk". Program zezwala na ustawienie daty oraz numeru karty. Typ definiuje rodzaj wydruku według danego rozporządzenia.

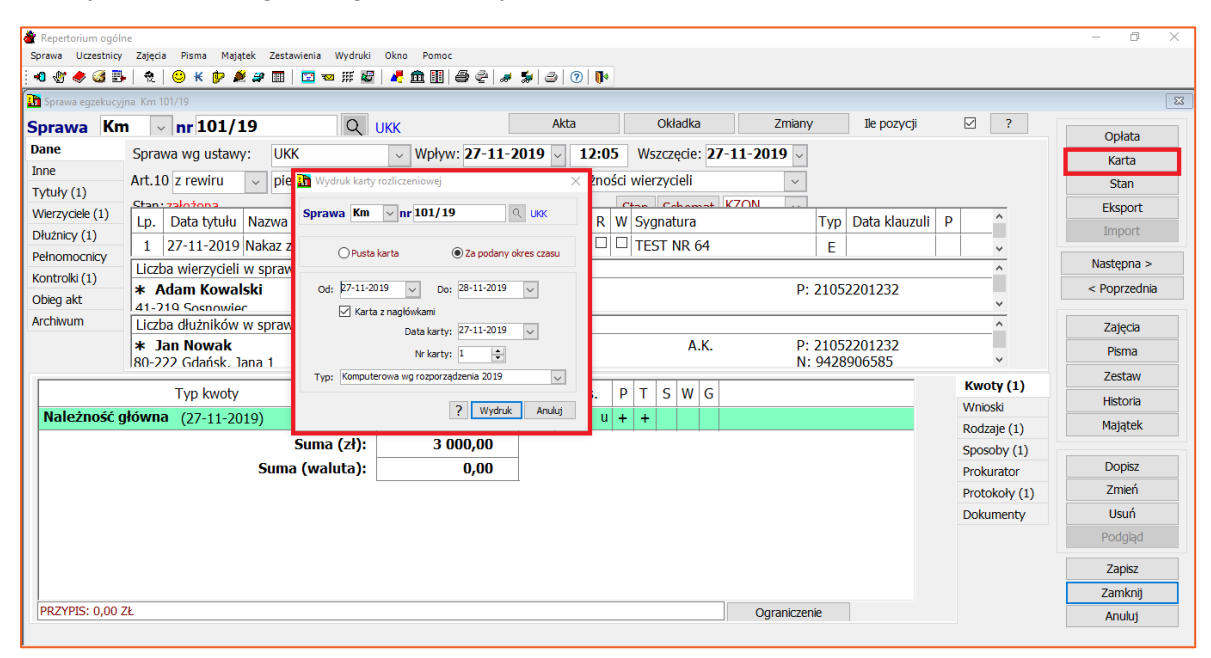

*Rysunek 33 Karta rozliczeniowa*

34. Wybór przycisku "Stan" wywoła nowe okno dotyczące wydruku stanu sprawy na wskazany dzień.

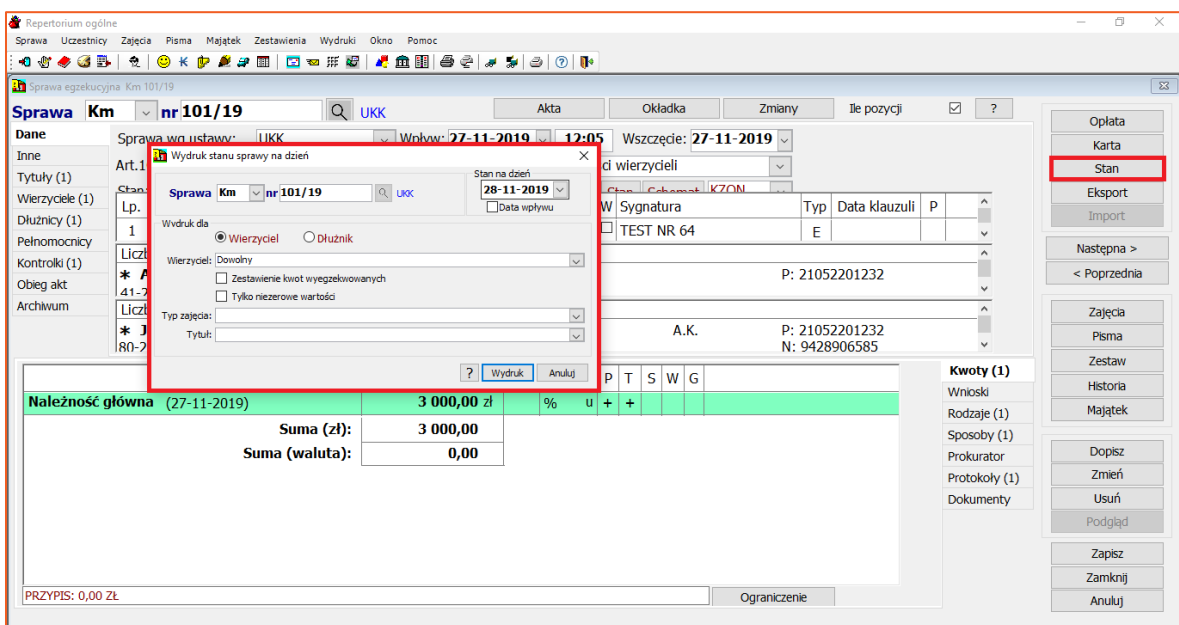

*Rysunek 34 Stan sprawy*

Wydruk stanu sprawy zawiera informacje o stanie zaległości w sprawie tzn.: o zaległościach dla wierzyciela, niespłaconych kosztach egzekucyjnych oraz stanie zaliczek. Program pozwala na wygenerowanie stanu dla wskazanej osoby tj. wierzyciela lub dłużnika (opcja "Wydruk dla"). Dodatkowa opcja "Zestawienie kwot wyegzekwowanych" pozwala uzyskać informacje o wysokości spłaty zadłużenia przez dłużnika z uwzględnieniem poszczególnych roszczeń. Pozycja "Typ zajęcia" pozwala określić wartość kwoty minimalnej dla danego sposobu egzekucji.

35. Przycisk "Eksport" służy do wyznaczania stanu zaległości na dany dzień, w rozpatrywanej sprawie egzekucyjnej. "Import" to pobieranie obliczeń z modułu kalkulacji.

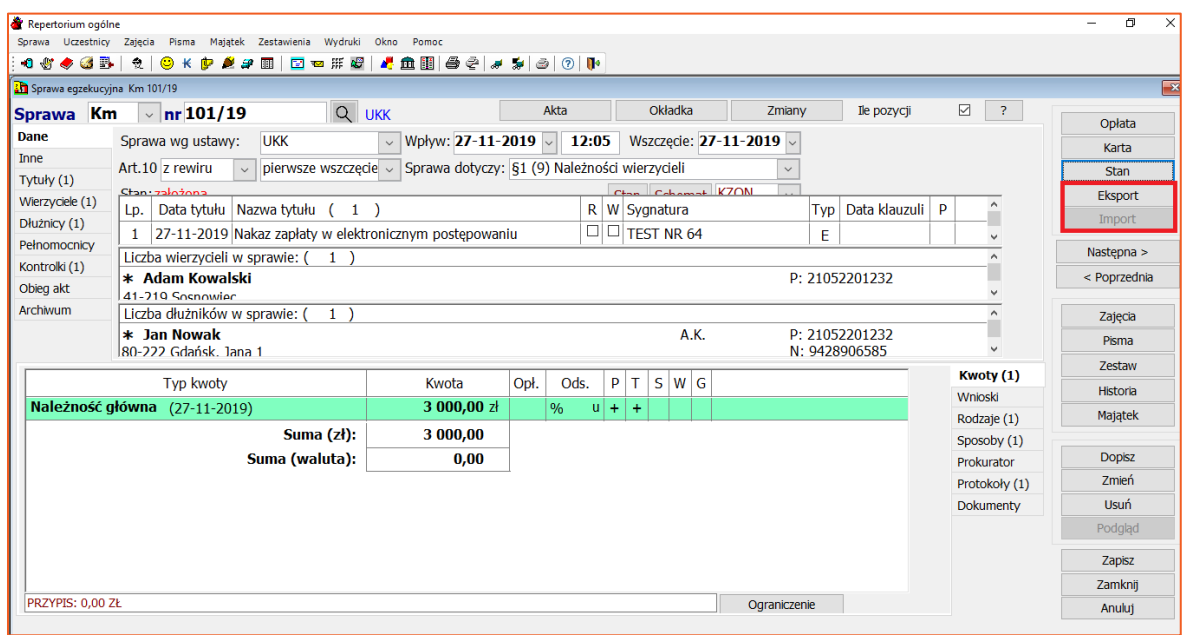

*Rysunek 35 Kalkulacje*

Moduł Kalkulacje korzysta, w zależności od typu sprawy, ze specjalnych kalkulatorów, które umożliwiają obliczenie zaległości w sprawach na zadany dzień. Zaimportowanie wyników kalkulacji w sprawie, spowoduje ustalenie stanów na kwotach na dzień sporządzenia kalkulacji.

36. Wybór przycisku "Zajęcia" wywoła okno naliczania kosztów egzekucyjnych. Można je wprowadzić ręcznie. Wyjątkiem są koszty przy których z prawej strony znajduje się przycisk "Oblicz". Wynika to z przepisów, które regulują wysokość danego kosztu w oparciu o odpowiednią zmienną np. przeciętne średnie miesięczne wynagrodzenie. Zalecane jest naliczanie kosztów przy jego pomocy. Warunkiem poprawnego działania jest prawidłowa konfiguracja składowych danego kosztu (zakładka "Opłaty, odsetki, średnie" w Konfiguracji). W celu zaakceptowania kosztu należy wybrać przycisk "Zatwierdź".

| Repertorium ogólne                                                                            |                |                                                                                                    |                          |                         |           |                     |         |                 |                         |                 |  |  |  |
|-----------------------------------------------------------------------------------------------|----------------|----------------------------------------------------------------------------------------------------|--------------------------|-------------------------|-----------|---------------------|---------|-----------------|-------------------------|-----------------|--|--|--|
| Majatek Zestawienia Wydruki<br>Sprawa Uczestnicy<br>Zajecia<br>Pisma                          |                | Okno<br>Pomoc                                                                                                    |                          |                         |           |                     |         |                 |                         |                 |  |  |  |
| <b>GB</b><br>喪<br>$\bullet$ $\bullet$ $\blacksquare$<br>$\circledcirc$<br>ж                   |                | □ ◎ 形で / き血目 ● ♀ / ォ メ   ◎   ①   №                                                                                                    |                          |                         |           |                     |         |                 |                         |                 |  |  |  |
| Naliczanie kosztów egzekucyjnych<br>Sprawa eqzekucyjna Km 101/19                              |                |                                                                                                    |                          |                         |           |                     |         |                 | $\times$<br>23          |                 |  |  |  |
|                                                                                               |                |                                                                                                    |                          |                         |           |                     |         |                 |                         |                 |  |  |  |
| $\vee$ nr 101/19<br><b>Km</b><br><b>Sprawa</b>                                                | $\overline{?}$ | Q UKK<br>Sprawa Km $\sim$ nr 101/19<br>< Poprzednia                                                                                            | Nastepna >               |                         |           |                     | zycji   | $\triangledown$ | $\overline{\mathbf{r}}$ | Opłata          |  |  |  |
| Dane<br>Sprawa wq ustawy:<br><b>UKK</b>                                                       |                |                                                                                                    |                          |                         |           |                     |         |                 |                         |                 |  |  |  |
| <b>Inne</b><br>Art.10 z rewiru                                                                |                | Data czynności: 28-11-2019<br>3 000.82 Dołata 10%:<br>Wois wie.:<br>,00<br><b>Drukuj</b>                                                       |                          |                         |           |                     |         |                 |                         | Karta           |  |  |  |
| pierwsze<br>$\checkmark$<br>Tytuły (1)                                                        |                | Grupa czynności: W. Egzekucja z nieruchomości                                                                                                  |                          |                         | Pisma     |                     |         |                 |                         | <b>Stan</b>     |  |  |  |
| Chan:zahàona<br>Wierzyciele (1)                                                               |                | Nazwa czynności: Egzekucja z nieruchomości                                                                                                    |                          |                         | Skanuj    |                     |         | P               |                         | Eksport         |  |  |  |
| Data tytułu Nazwa tytułu<br>Lp.<br>Dłużnicy (1)                                               |                | Dłużnik: Jan Nowak 80-222 Gdańsk, Jana 1                                                                                                    |                          |                         |           |                     | lauzuli |                 |                         | Import          |  |  |  |
| 27-11-2019 Nakaz zapłaty<br>$\mathbf{1}$<br>Pełnomocnicy                                      |                | Grupy czynności                                                                                                    | Opis czynności           |                         | Zatwierdź |                     |         |                 |                         |                 |  |  |  |
| Liczba wierzycieli w sprawie: (                                                               |                |                                                                                                    |                          |                         | Anului    |                     |         |                 |                         | Nastepna >      |  |  |  |
| Kontrolki (1)<br>* Adam Kowalski                                                              | Artykuł        | Nazwa kosztu                                                                                                    | Kwota                    | VAT                     |           | $\hat{\phantom{a}}$ |         |                 |                         | < Poprzednia    |  |  |  |
| Obieg akt<br>41-219 Sosnowiec                                                                 | 6.1            | Należności biegłych i tłumaczy                                                                                                    | ,00                      | ,00                     |           |                     |         |                 |                         |                 |  |  |  |
| Archiwum<br>Liczba dłużników w sprawie:                                                       | 6.2<br>6.3     | Kosztv ogłoszeń<br>Koszty transportu specjalistycznego                                                                                         | .00 <sub>1</sub><br>.00. | .00<br>.00 <sub>1</sub> |           |                     |         |                 | $\wedge$                | Zajecia         |  |  |  |
| $\star$ Jan Nowak                                                                             | 6.4            | Koszty przejazdu poza miejscowość, która jest siedzibą kancelarii komorniczej                                                                  | .00 <sub>1</sub>         |                         | ,0066.4   |                     |         |                 |                         | Pisma           |  |  |  |
| 80-222 Gdańsk. Jana 1                                                                         | 6.5            | Zrvczałtowane koszty utrwalania czynności odbywających się poza kancelaria oraz<br>.00<br>.00 <sub>1</sub>                                     |                          |                         |           |                     |         |                 |                         |                 |  |  |  |
|                                                                                               | 6.5            | przechowywania zapisu obrazu i dźwieku<br>,00<br>,00<br>Zryczałtowane koszty utrwalania czynności odbywających się poza kancelarią oraz        |                          |                         |           |                     |         |                 | Kwoty (1)               | Zestaw          |  |  |  |
| <b>Typ kwoty</b>                                                                              |                | przechowywania zapisu obrazu i dźwieku ponoszone przez wierzyciela<br>Należności osób powołanych na podstawie odrębnych przepisów do udziału w |                          |                         |           |                     |         |                 | Wnioski                 | <b>Historia</b> |  |  |  |
| Należność główna (27-11-2019)                                                                 | 6.6            | .00 <sub>1</sub><br>.00 <sub>1</sub><br>czynnościach                                                                                           |                          |                         |           |                     |         |                 | Rodzaje (1)             | Majatek         |  |  |  |
| <b>Sum</b>                                                                                    | 6.7            | Koszty uzyskania dokumentów lub informacji niezbednych do prowadzenia<br>postepowania                                                          | .00                      | .00 <sub>1</sub>        |           |                     |         |                 | Sposoby (1)             |                 |  |  |  |
| Suma (wa                                                                                      | 6.8            | Koszty doreczenia korespondencji                                                                                                    | ,00                      |                         | $,00 + 1$ |                     |         |                 |                         | <b>Dopisz</b>   |  |  |  |
|                                                                                               | 6.9            | Koszty działania poza rewirem komorniczym - diety<br>.00.<br>,00                                                                               |                          |                         |           |                     |         |                 | Prokurator              | Zmień           |  |  |  |
|                                                                                               | 6.9<br>6.9     | Koszty działania poza rewirem komorniczym - koszty przejazdów<br>Koszty działania poza rewirem komorniczym - koszty noclegów                   | .00<br>,00               | .00<br>.00 <sub>1</sub> |           |                     |         |                 | Protokoły (1)           |                 |  |  |  |
|                                                                                               | 6.9            | Koszty działania poza rewirem komorniczym - koszty transportu specialistycznego                                                                | .00.                     | .00                     |           |                     |         |                 | Dokumenty               | Usuń            |  |  |  |
|                                                                                               | 6.10           | Koszty przekazania środków pienieżnych przekazem pocztowym lub przelewem                                                                       | .00                      | .00 <sub>1</sub>        |           |                     |         |                 |                         | Podgląd         |  |  |  |
|                                                                                               | 6.11           | bankowym<br>Koszty pokrycia opłaty sądowej należnej od wniosku o wpis w księdze wieczystej<br>,00<br>,00                                       |                          |                         |           |                     |         |                 |                         |                 |  |  |  |
|                                                                                               | 15.3           | Zryczałtowane koszty utrwalania czynności odbywających się poza kancelaria oraz                                                                | .00 <sub>1</sub>         | .00.                    |           |                     |         |                 |                         | Zapisz          |  |  |  |
| przechowywania zapisu obrazu i dźwieku<br>24<br>Przyłaczenie egzekucji z nieruchomości<br>,00 |                |                                                                                                    |                          |                         |           |                     |         |                 |                         | Zamknii         |  |  |  |
| PRZYPIS: 0.00 ZŁ                                                                              | 33             | $,00$ 24<br>Opłata za wydanie rzeczy ruchomej<br>,00<br>$,00$ 33                                                                               |                          |                         |           |                     |         |                 |                         | Anului          |  |  |  |
|                                                                                               |                |                                                                                                    |                          |                         |           | $\checkmark$        |         |                 |                         |                 |  |  |  |

*Rysunek 36 Koszty egzekucyjne*

37. Przycisk "Pisma" uruchomi kreator (drzewko) tworzenia pisma w danej sprawie. Dodatkowo informacja o stworzeniu pisma będzie widoczna w historii sprawy. Pozycja "Wersja" określa typ szablonów. Obecnie dostępne są szablony wzorcowe oraz szablony użytkownika.

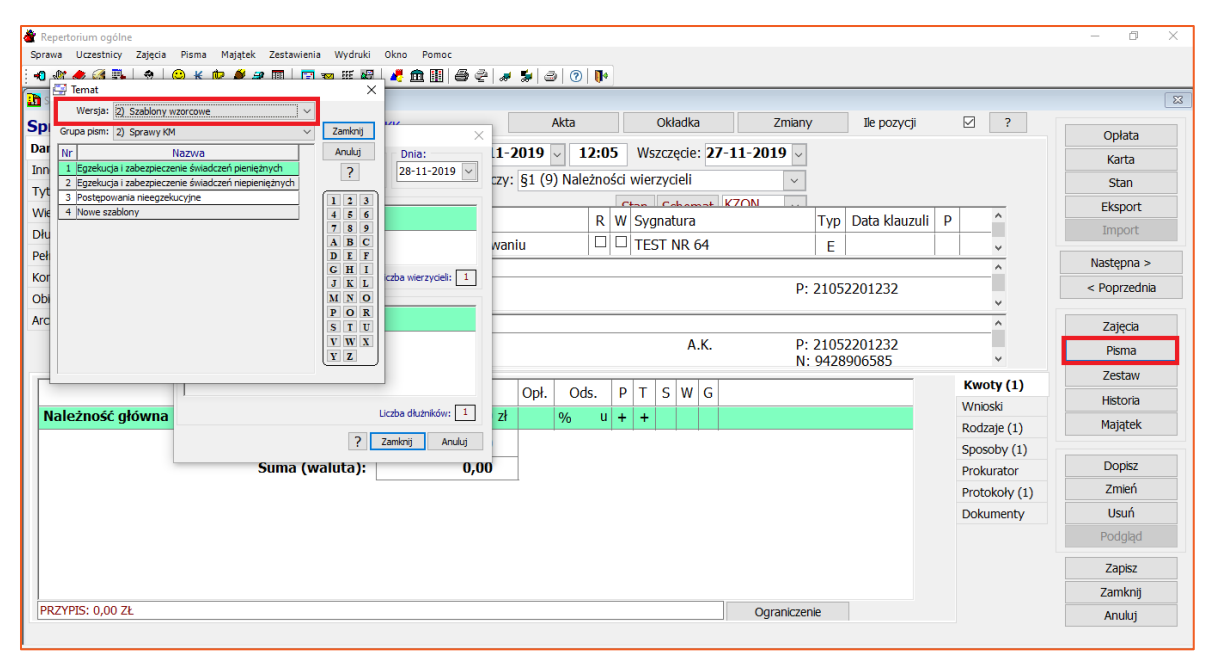

*Rysunek 37 Tworzenie pisma w sprawie*

38. Wybór przycisku "Zestaw" otworzy okno z wcześniej utworzonymi zestawami czynności i pozwoli wykonać dany zestaw dla sprawy. Więcej informacji odnośnie zestawu czynności znajduje się w oddzielnym poradniku użytkownika związanym z korespondencją seryjną.

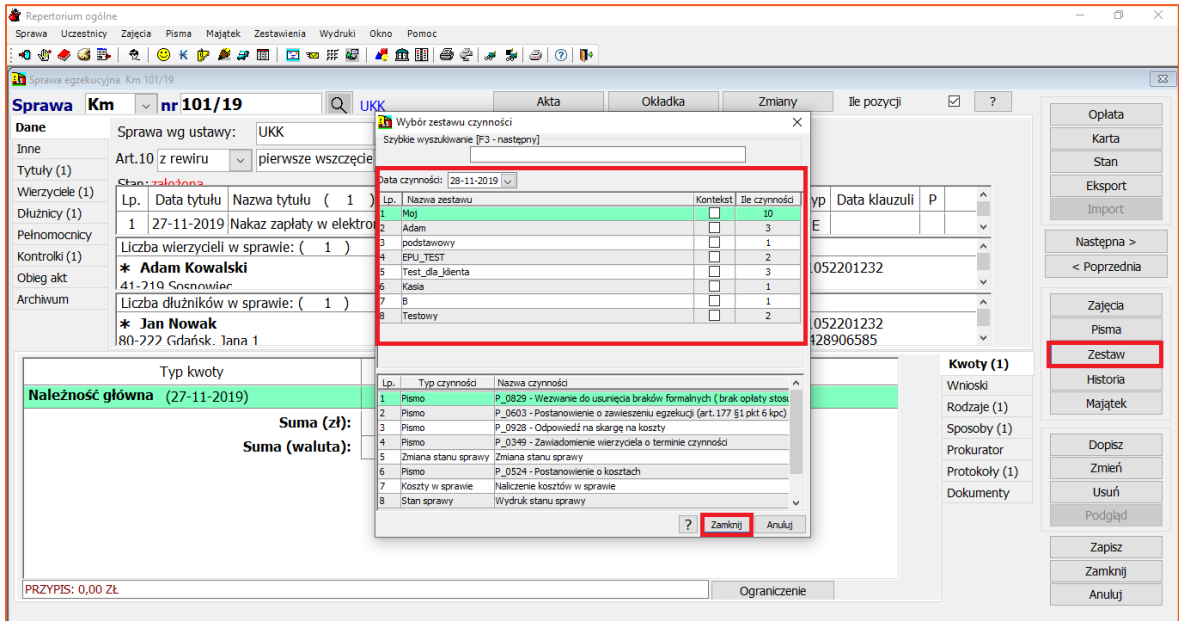

*Rysunek 38 Zestaw czynności*

39. Przycisk "Historia" uruchamia listę, gdzie zapisane są wszystkie czynności podejmowane w toku postępowania egzekucyjnego w danej sprawie np. pisma czy pozycje księgowe.

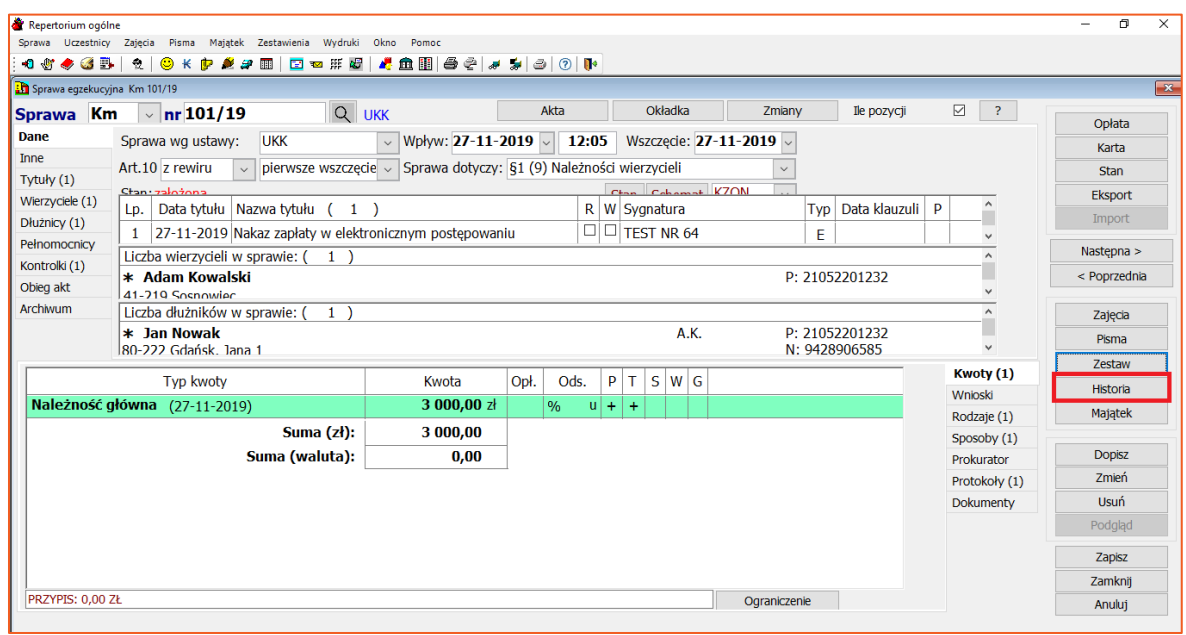

*Rysunek 39 Historia sprawy*

40. Wybierając przycisk "Majątek" otwiera się podmenu z typem majątku jaki możemy przypisać dłużnikowi w sprawie.

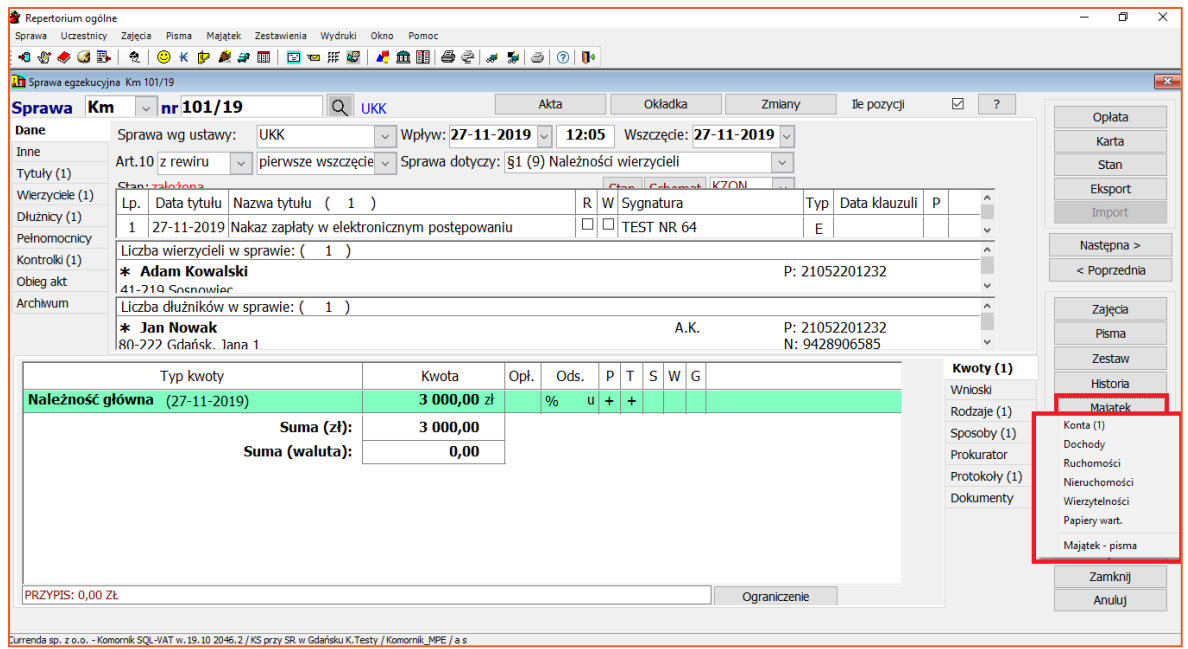

*Rysunek 40 Majątek dłużnika*

*Sławomir Sukiennik*